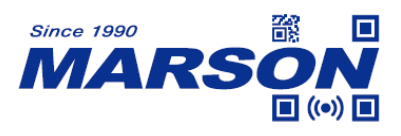

# **MT82Ag, MT682 Serial Commands Manual**

Version 1.5 DATE: 2022/10/23

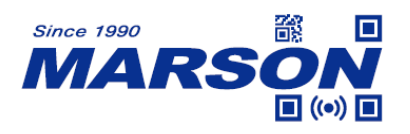

# **Table of Content**

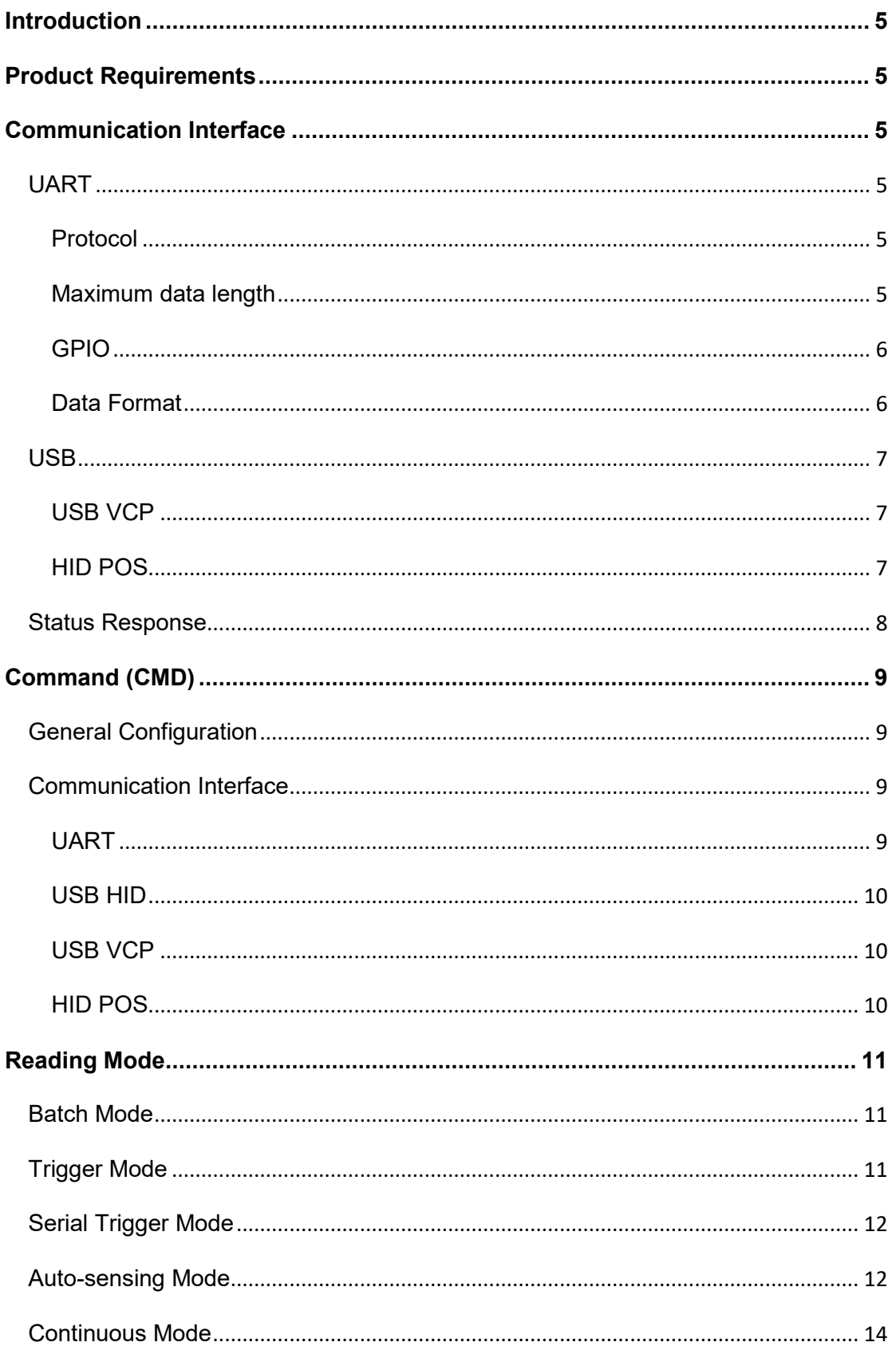

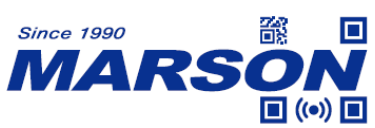

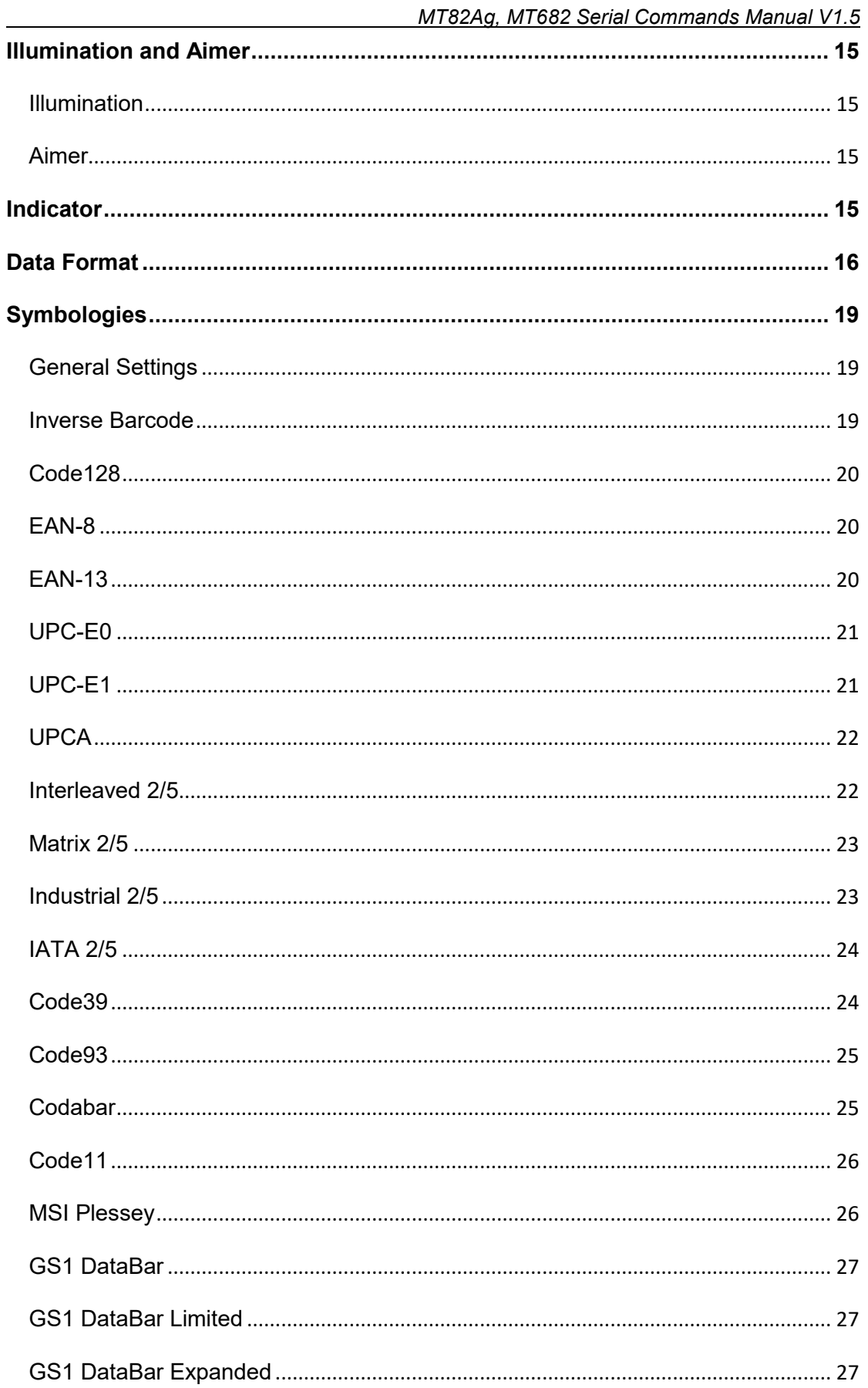

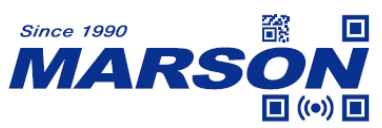

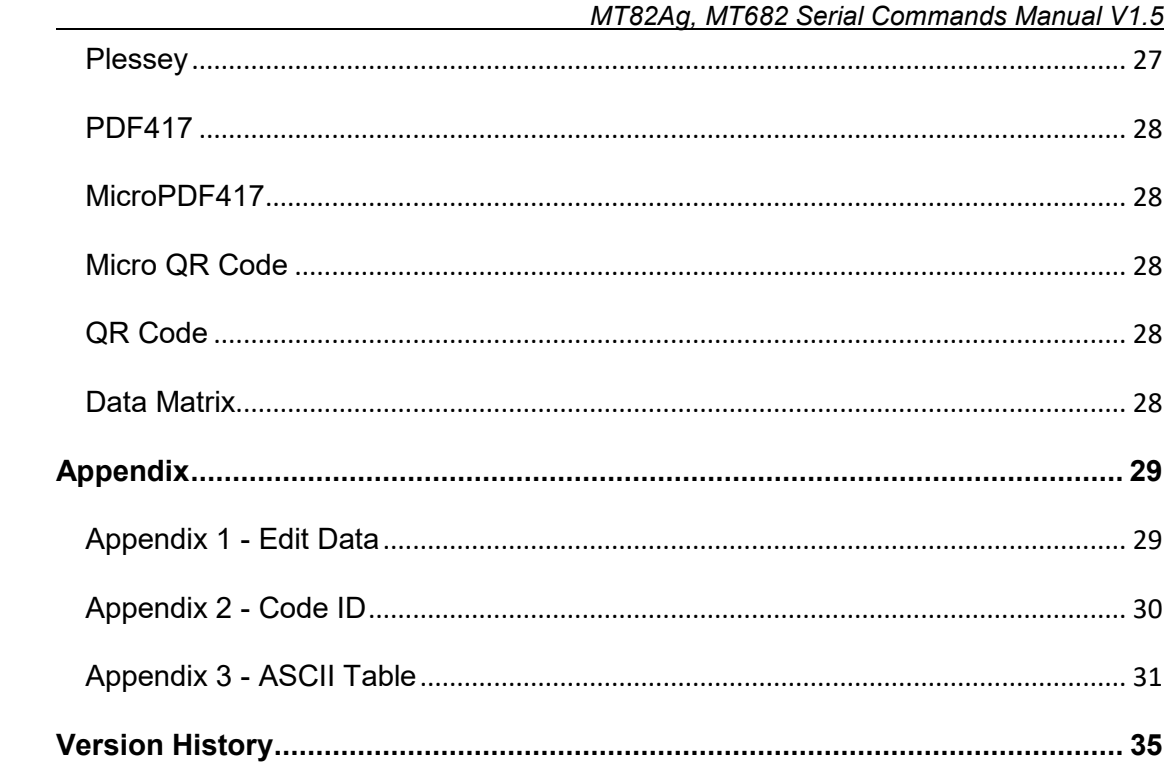

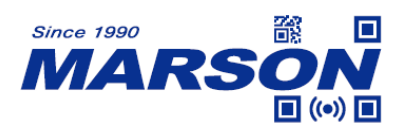

# <span id="page-4-0"></span>**Introduction**

This document describes the serial commands in ASCII equivalents for host parameter programming through USB VCP, HID POS and UART interface. All commands can be sent via PC COM port using serial communication software.

# <span id="page-4-1"></span>**Product Requirements**

The following product, when programmed with the specified firmware, support serial commands operation via given interface:

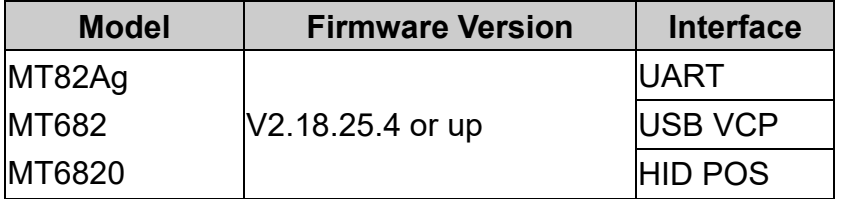

# <span id="page-4-2"></span>**Communication Interface**

# <span id="page-4-4"></span><span id="page-4-3"></span>**UART**

# **Protocol**

Baud rate = 9600 Data Bits = 8 Parity = None Stop Bit  $= 1$ Handshaking = None ACK/NAK = OFF

# <span id="page-4-5"></span>**Maximum data length**

In UART interface, the maximum data length of communication is 2070 bytes.

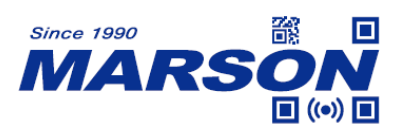

#### <span id="page-5-0"></span>**GPIO**

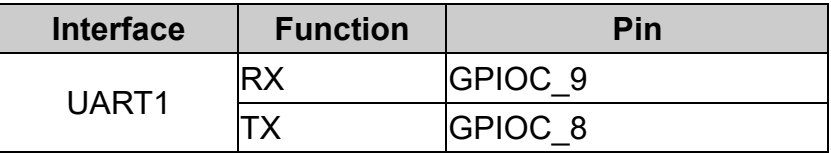

### <span id="page-5-1"></span>**Data Format**

LEN is always 2 bytes, big-endian format, indicating the length of CMD/DATA, excluding BCC and ETX. BCC is the XOR value from FID to DATA.

Host's command:

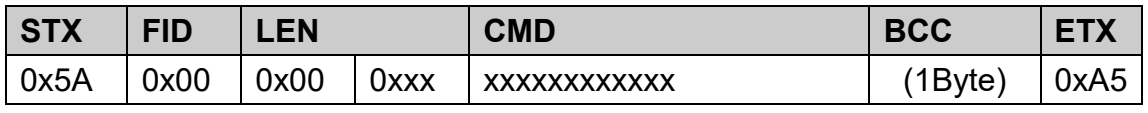

Scan engine's response:

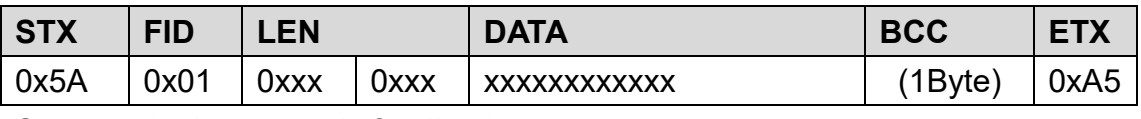

Scan engine's automatic feedback:

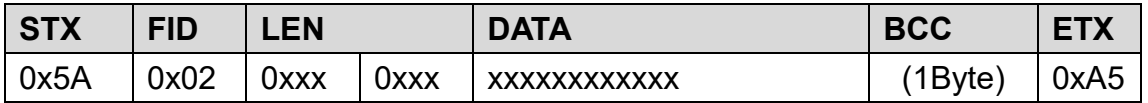

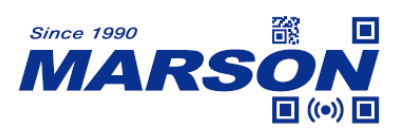

### <span id="page-6-1"></span><span id="page-6-0"></span>**USB**

#### **USB VCP**

When configured to USB VCP interface, the scan engine can communicate with the host via USB Virtual COM, which requires VCP driver to be installed.

Host's command:

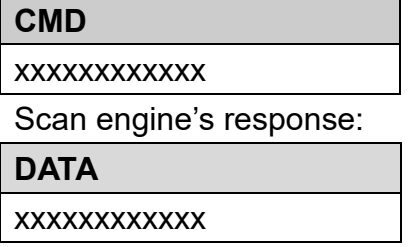

### <span id="page-6-2"></span>**HID POS**

When configured to USB HID POS interface, the scan engine can communicate with the host via USB HID, which requires no driver.

Vid: 0x26f1

pid: 0x8803

Host's command:

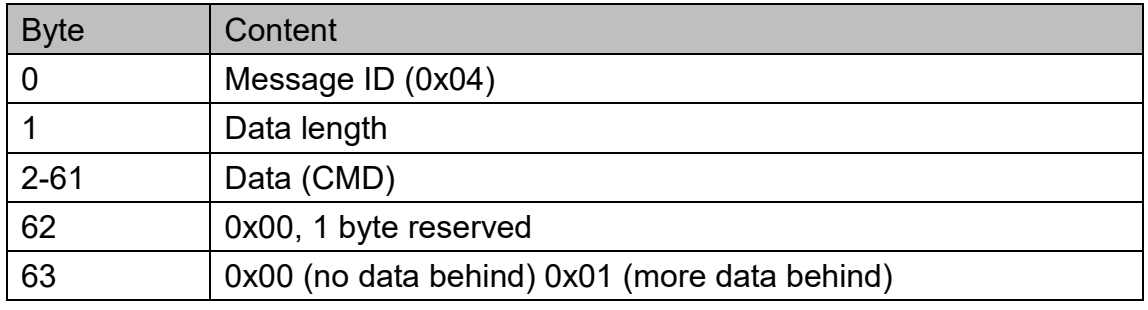

Scan engine's response:

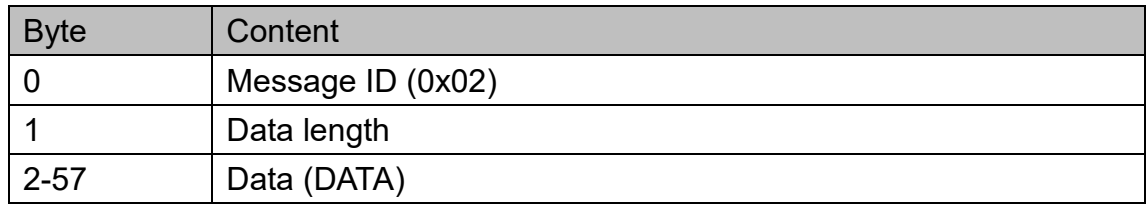

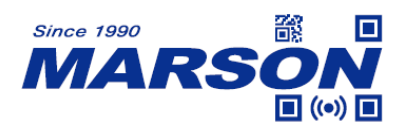

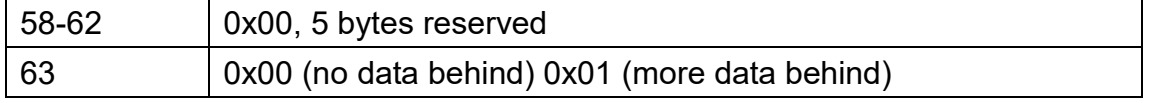

### <span id="page-7-0"></span>**Status Response**

Scan engine may respond with the following status (in Hex)

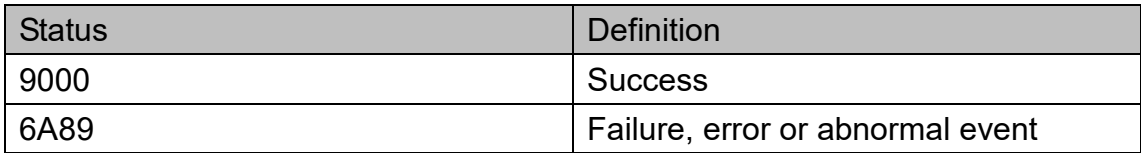

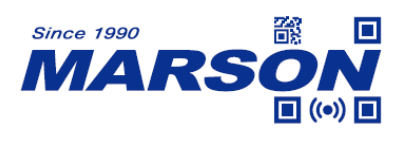

# <span id="page-8-0"></span>**Command (CMD)**

# <span id="page-8-1"></span>**General Configuration**

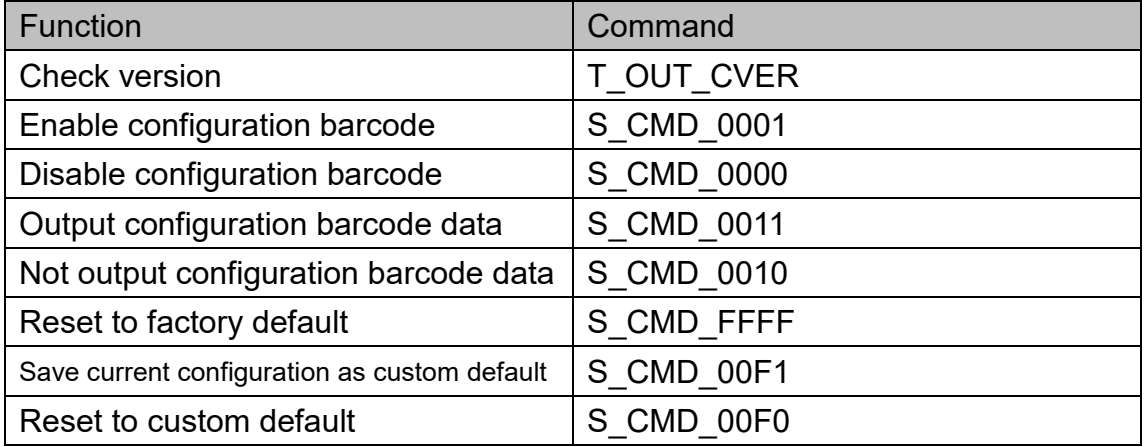

# <span id="page-8-3"></span><span id="page-8-2"></span>**Communication Interface**

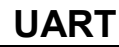

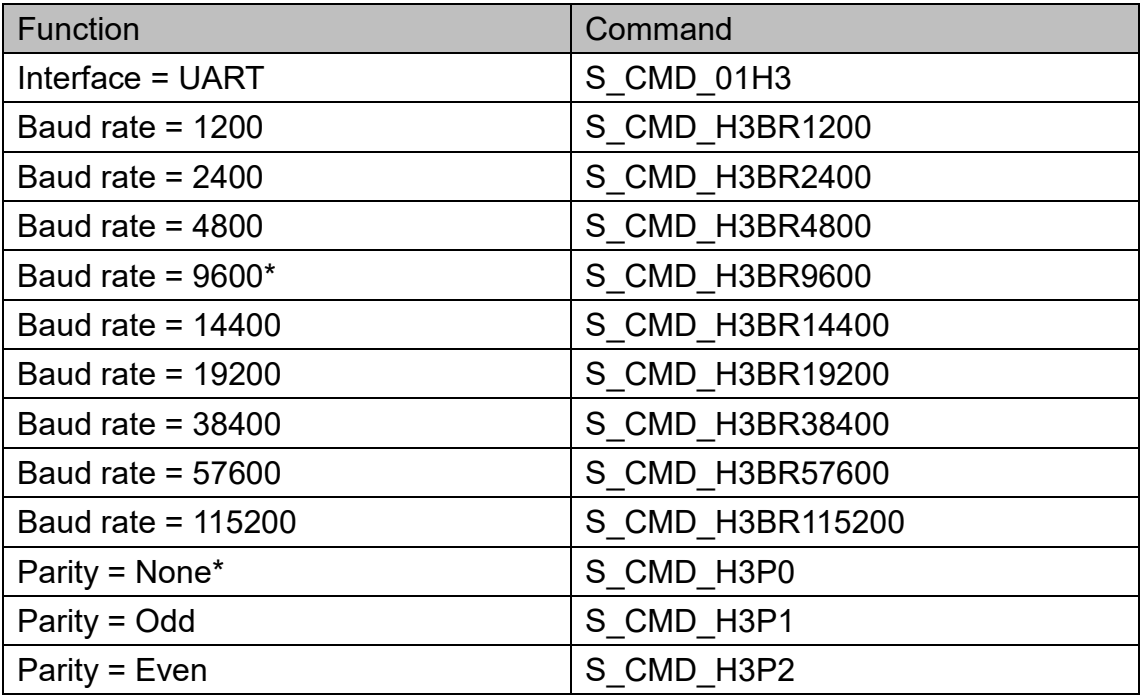

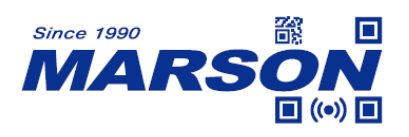

#### <span id="page-9-0"></span>**USB HID**

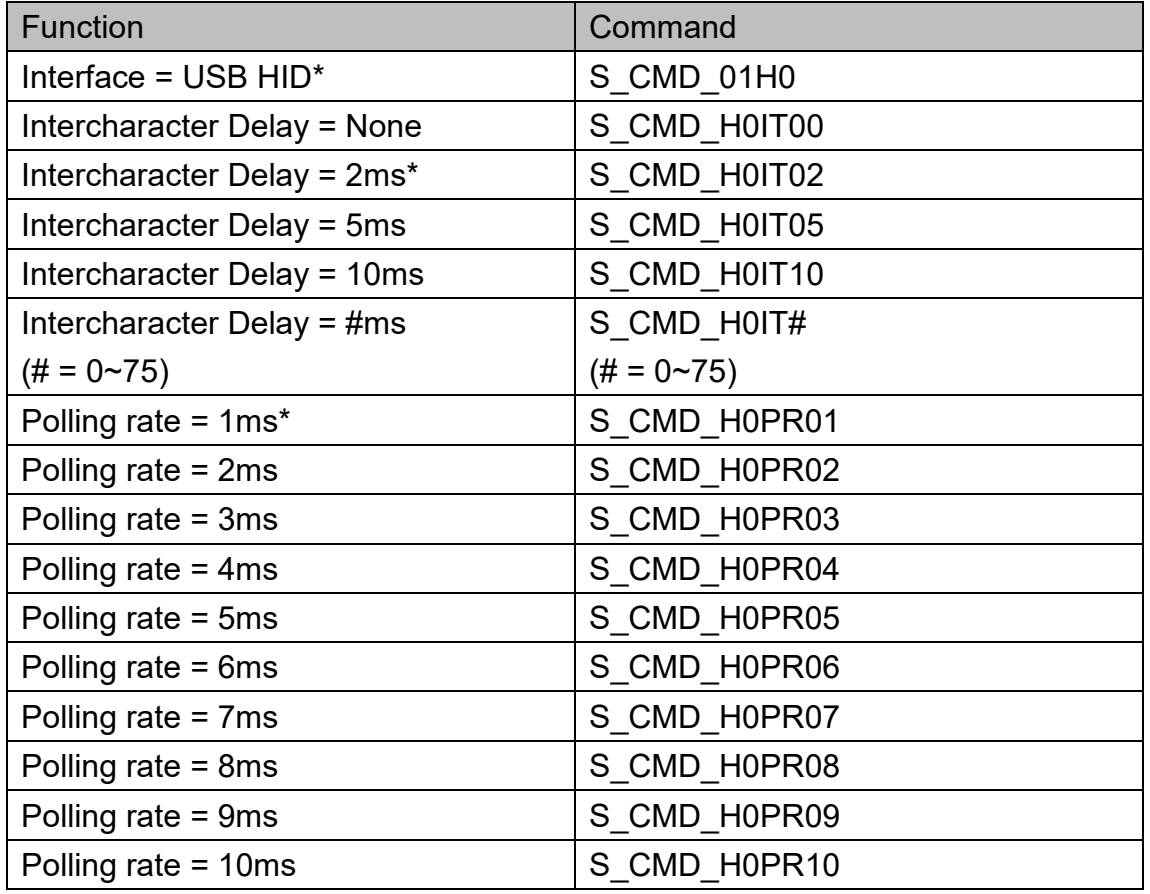

### <span id="page-9-1"></span>**USB VCP**

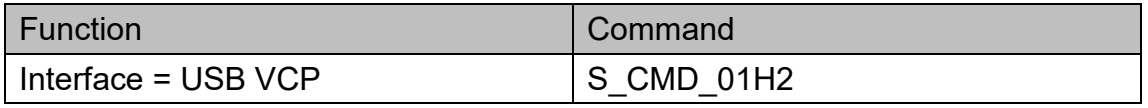

#### <span id="page-9-2"></span>**HID POS**

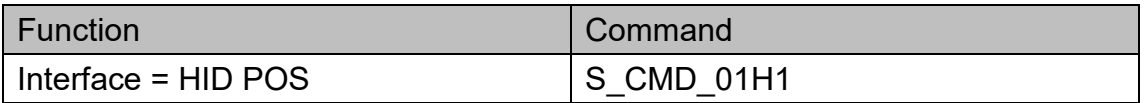

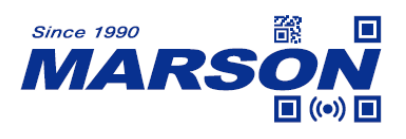

# <span id="page-10-0"></span>**Reading Mode**

#### <span id="page-10-1"></span>**Batch Mode**

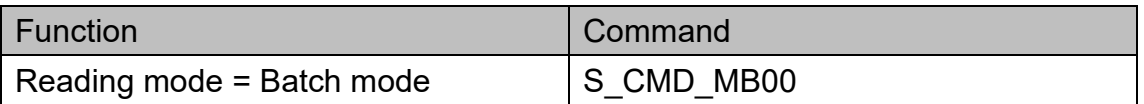

In batch mode, the scan engine starts scanning barcode when trigger pin = low. If trigger stays low, the scanning continues, with each barcode scanned once. To restart a new batch reading, the host must reset trigger level first and then pull trigger low again.

#### <span id="page-10-2"></span>**Trigger Mode**

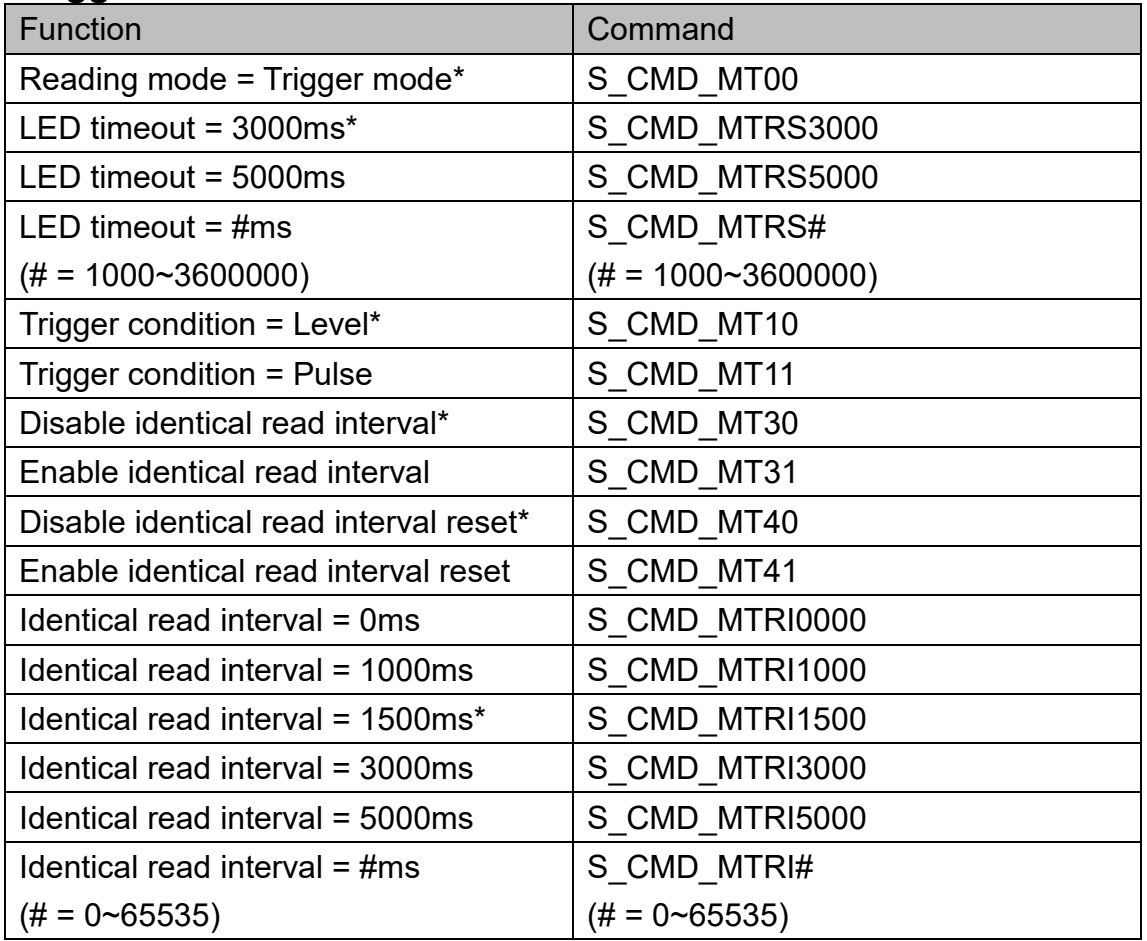

When trigger condition = level, the trigger pin must always stay low during a scanning operation. When trigger condition = pulse, the scan engine starts

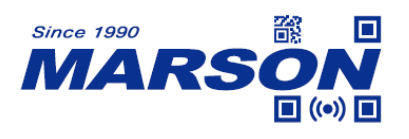

scanning whenever a low level pulse at trigger pin is detected, and will continue scanning until a barcode is scanned or a pre-set timeout is reached.

When identical read interval = 0ms, a barcode can be scanned only once. When identical read interval > 0ms, a barcode (or an identical one) can be re-scanned after the defined amount of interval expires.

When identical read interval is enabled and identical read interval reset is disabled, a barcode (or an identical one) can be re-scanned only after the defined amount of interval expires.

When identical read interval is enabled and identical read interval reset is enabled, a barcode (or an identical one) can be re-scanned only if it has not been scanned before the defined amount of interval expires.

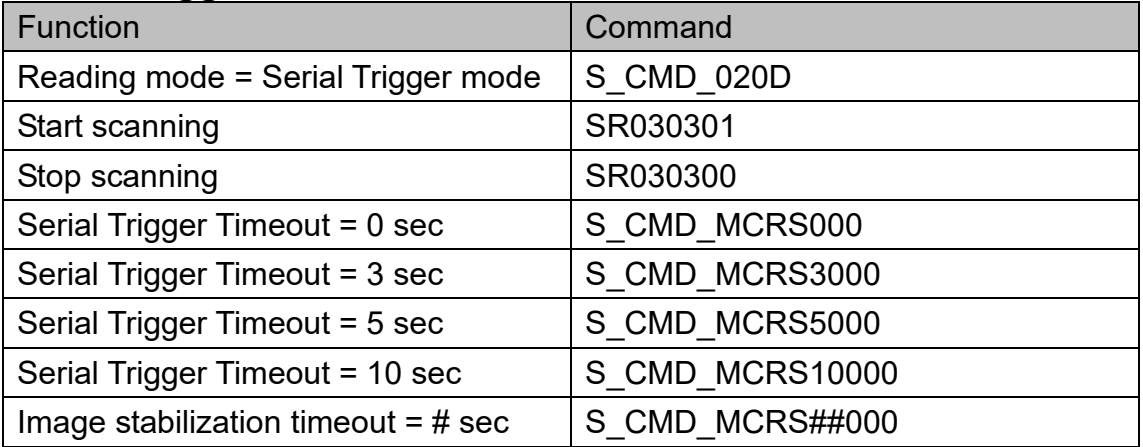

# <span id="page-11-0"></span>**Serial Trigger Mode**

In Serial Trigger Mode, the scan engine can only be triggered by sending SR030301 (Start scanning)

#### <span id="page-11-1"></span>**Auto-sensing Mode**

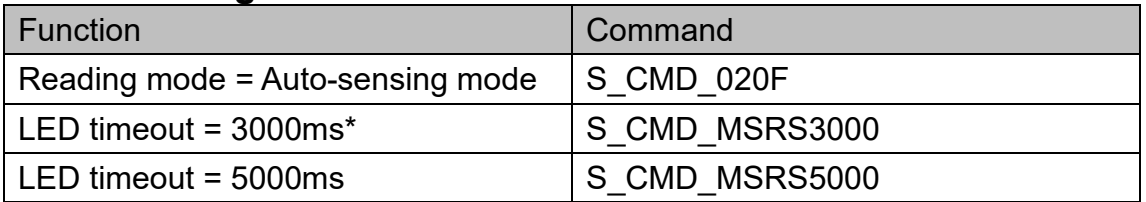

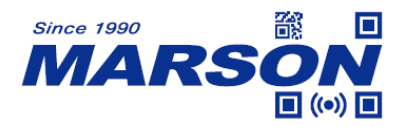

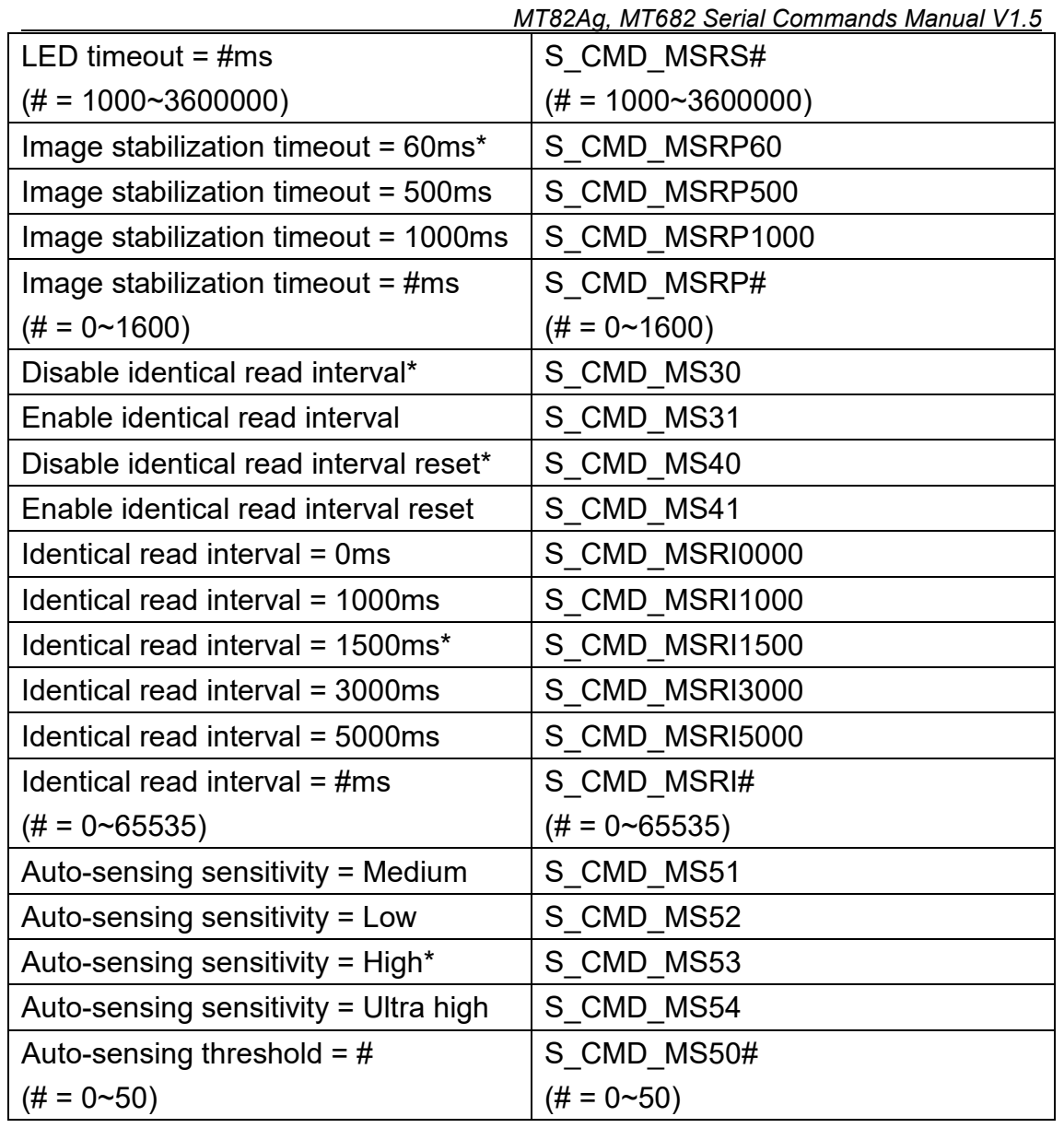

When identical read interval = 0ms, a barcode can be scanned only once. When identical read interval > 0ms, a barcode (or an identical one) can be re-scanned after the defined amount of interval expires.

When identical read interval is enabled and identical read interval reset is disabled, a barcode (or an identical one) can be re-scanned only after the defined amount of interval expires.

When identical read interval is enabled and identical read interval reset is enabled, a barcode (or an identical one) can be re-scanned only if it has not been scanned before the defined amount of interval expires.

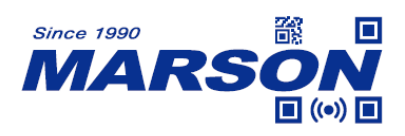

#### <span id="page-13-0"></span>**Continuous Mode**

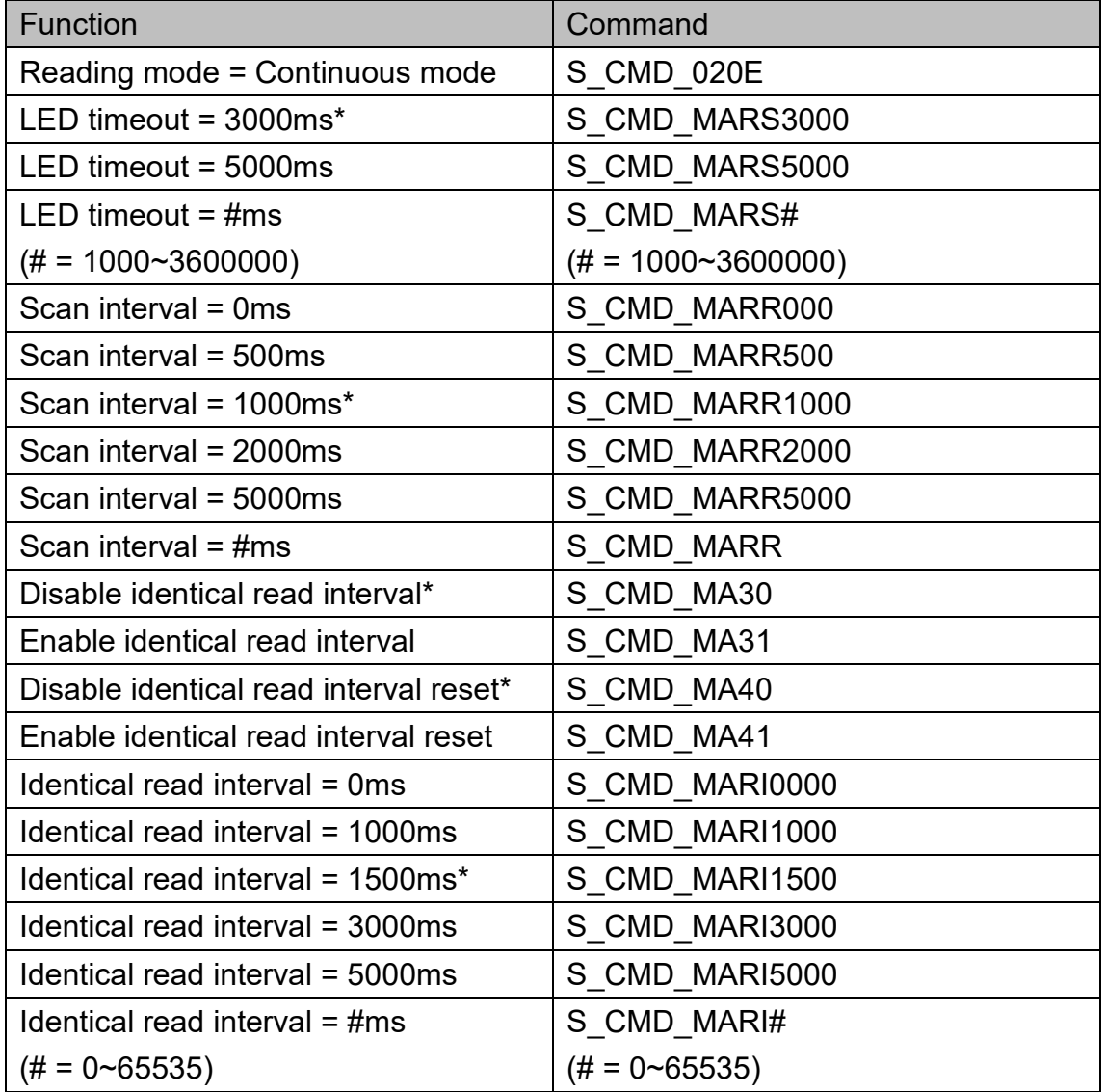

When identical read interval = 0ms, a barcode can be scanned only once. When identical read interval > 0ms, a barcode (or an identical one) can be re-scanned after the defined amount of interval expires.

When identical read interval is enabled and identical read interval reset is disabled, a barcode (or an identical one) can be re-scanned only after the defined amount of interval expires.

When identical read interval is enabled and identical read interval reset is

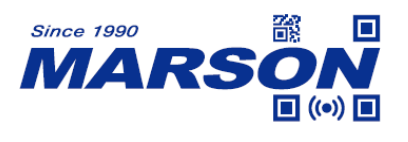

enabled, a barcode (or an identical one) can be re-scanned only if it has not been scanned before the defined amount of interval expires.

# <span id="page-14-0"></span>**Illumination and Aimer**

### <span id="page-14-1"></span>**Illumination**

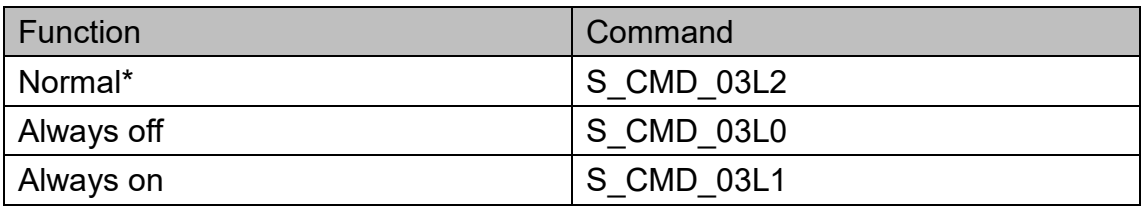

### <span id="page-14-2"></span>**Aimer**

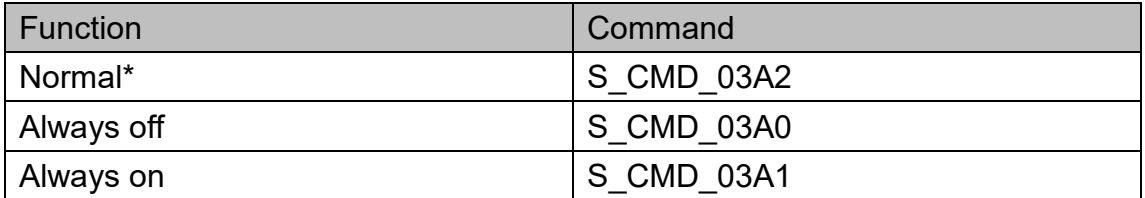

# <span id="page-14-3"></span>**Indicator**

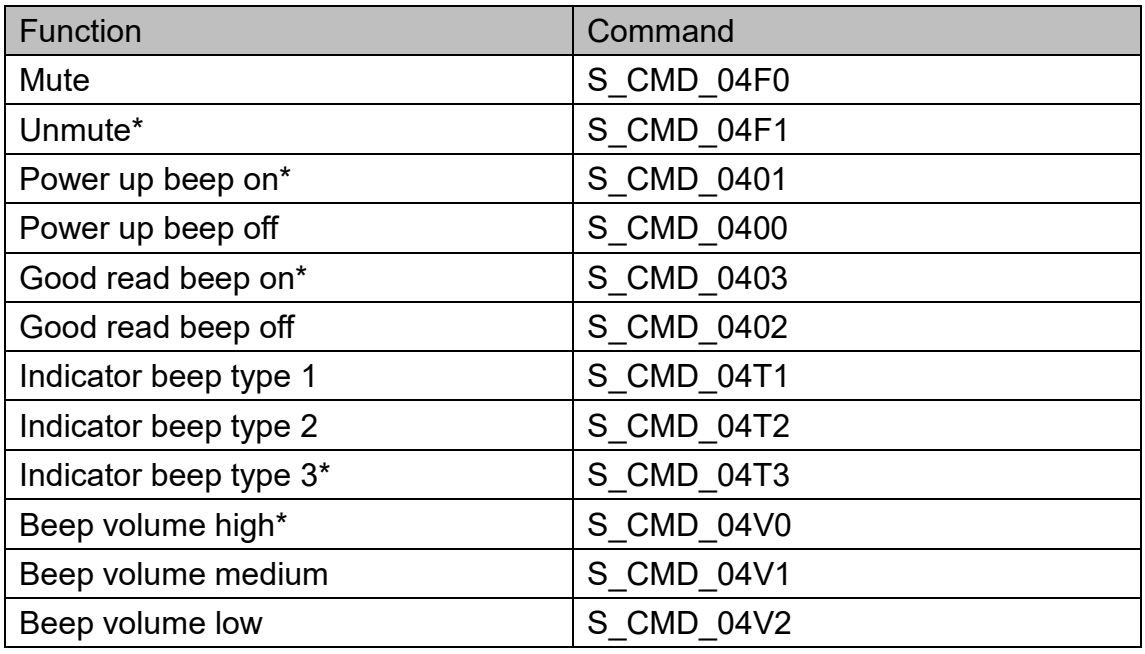

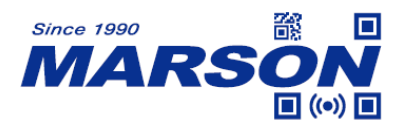

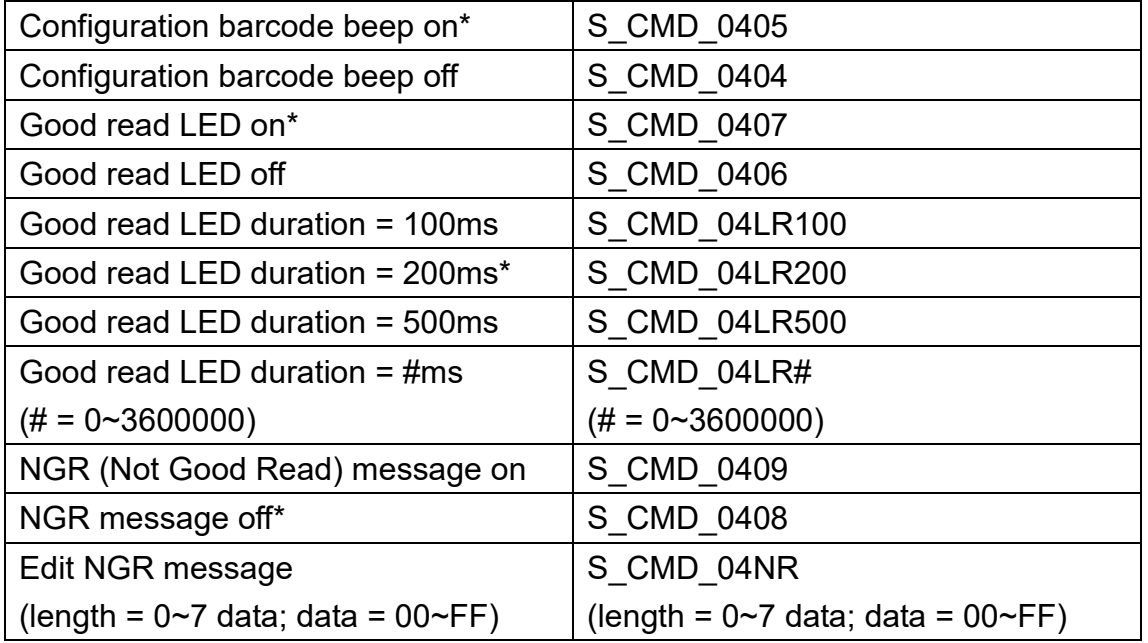

To edit NGR message, follow below steps:

- 1. Send S\_CMD\_04NR
- 2. Send commands corresponding to the hex equivalents of desired data as NGR message; for example, if 'ABC' is desired data, send:
	- S\_CMD\_D004
	- S\_CMD\_D001
	- S\_CMD\_D004
	- S\_CMD\_D002
	- S\_CMD\_D004
	- S\_CMD\_D003

(see **Appendix 1 - Edit Data**)

3. Send S\_CMD\_DFFF to save configuration (see **Appendix 1 - Edit Data**)

# <span id="page-15-0"></span>**Data Format**

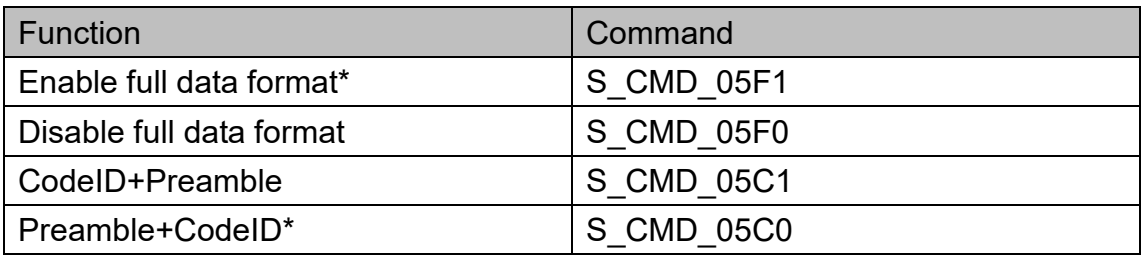

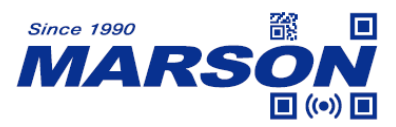

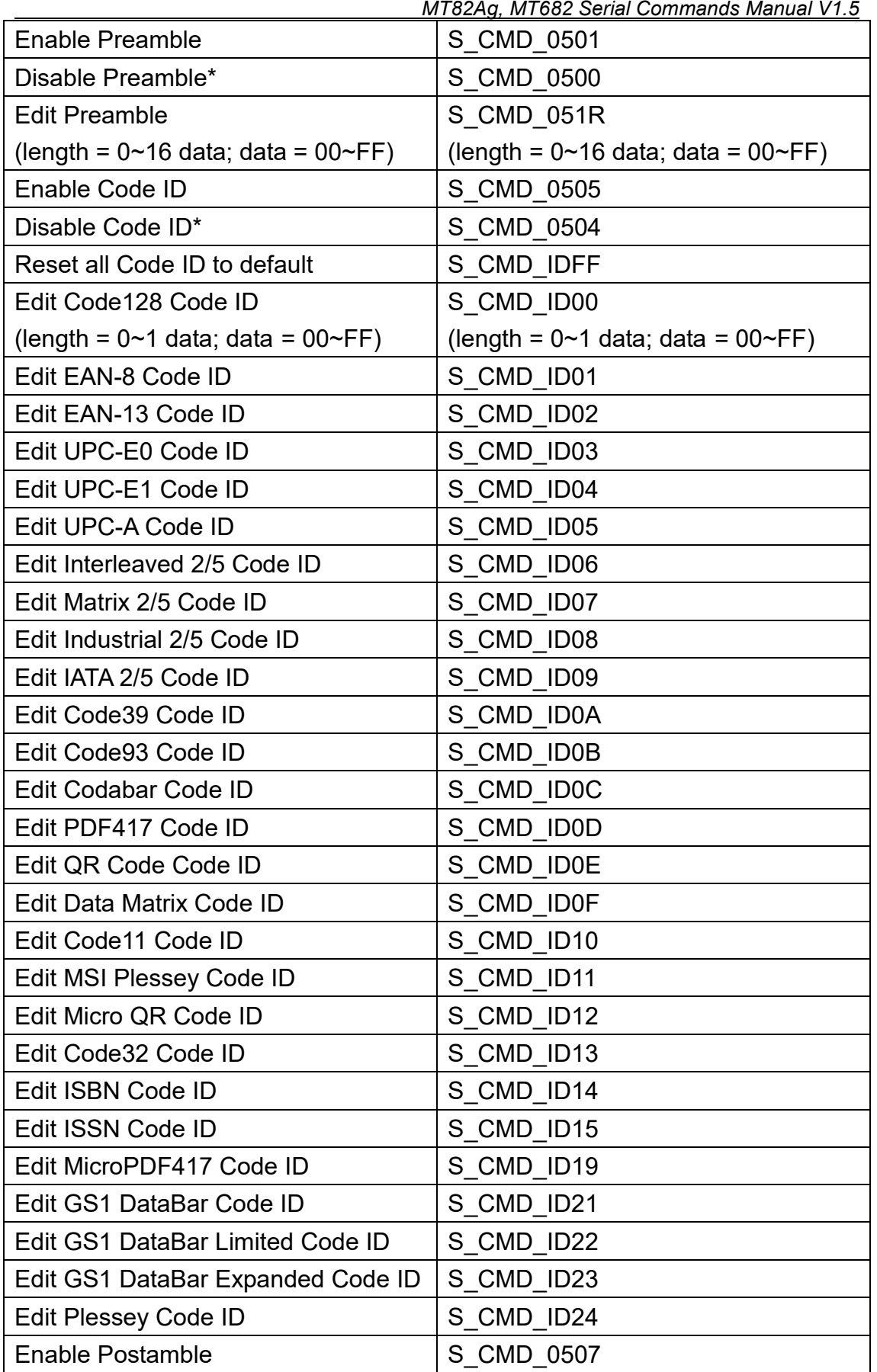

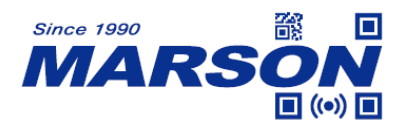

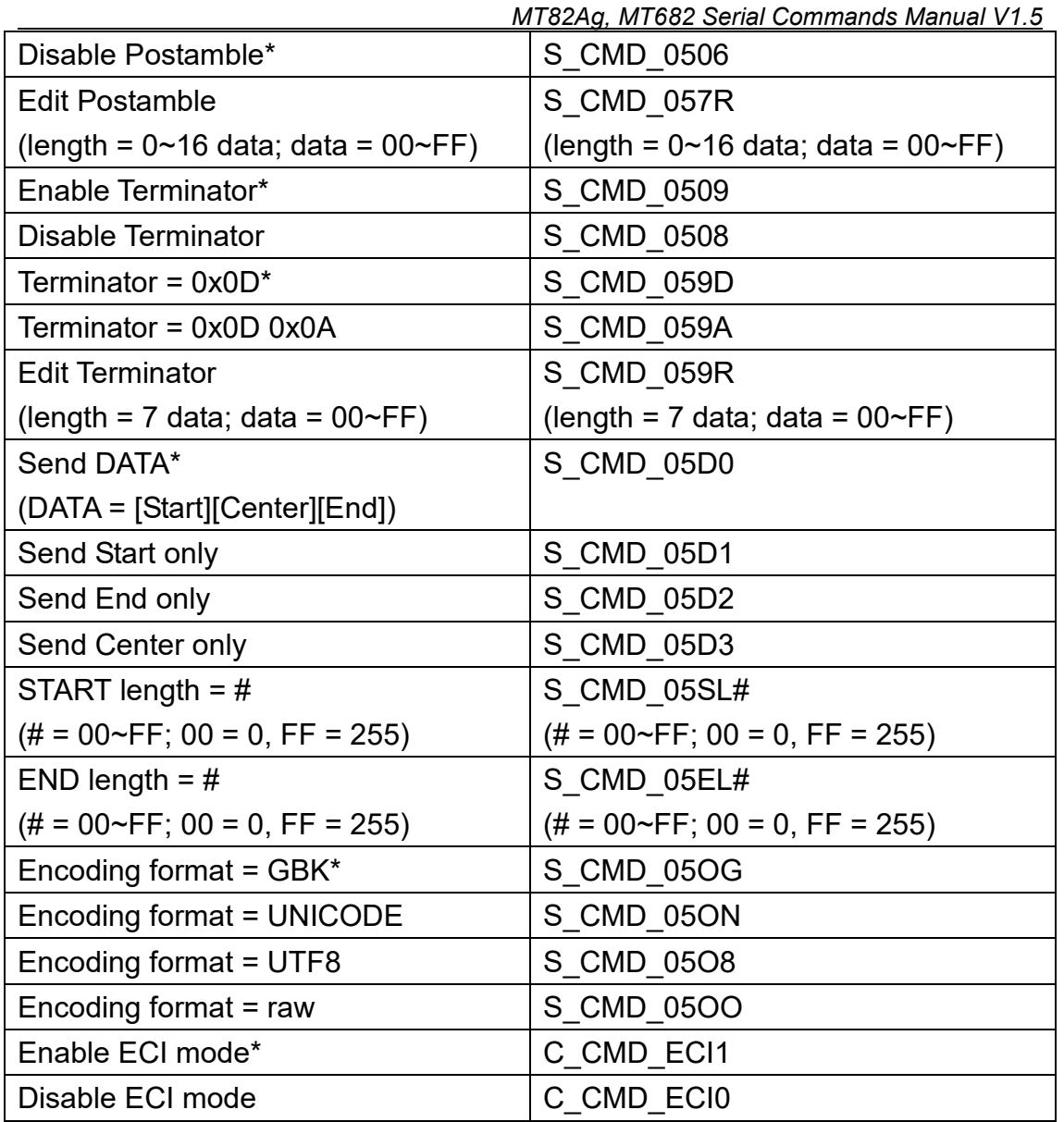

Full data format can be either one of following:

[Code ID] + [Preamble] + [DATA] + [Postamble] + [Terminator] [Preamble] + [Code ID] + [DATA] + [Postamble] + [Terminator]

By default Code ID, Preamble and Postamble are disabled; terminator is 0x0D (Carriage Return). If full data format is disabled, only DATA will be displayed. DATA can be further divided into [Start] + [Center] + [End] if the length of Start/End is defined.

To edit Terminator, follow below steps:

1. Send S\_CMD\_059R

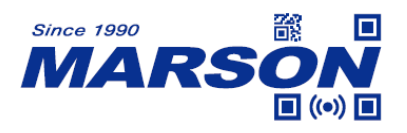

2. Send commands corresponding to the hex equivalents of desired data as Terminator; for example, if 'A' is desired data, send:

S\_CMD\_D004

S CMD D001

(see **Appendix 1 - Edit Data**)

3. Send S CMD DFFF to save configuration (see **Appendix 1 - Edit Data**)

Above steps are also applicable to Edit Preamble/Postamble/Code ID.

# <span id="page-18-0"></span>**Symbologies**

#### <span id="page-18-1"></span>**General Settings**

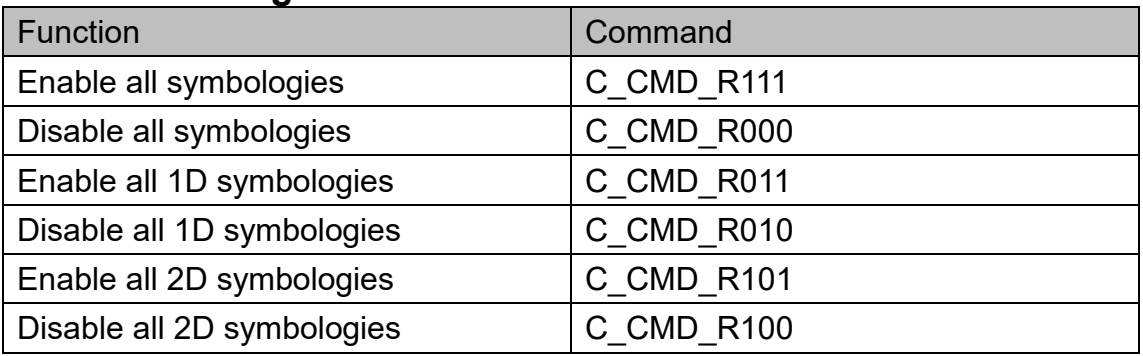

#### <span id="page-18-2"></span>**Inverse Barcode**

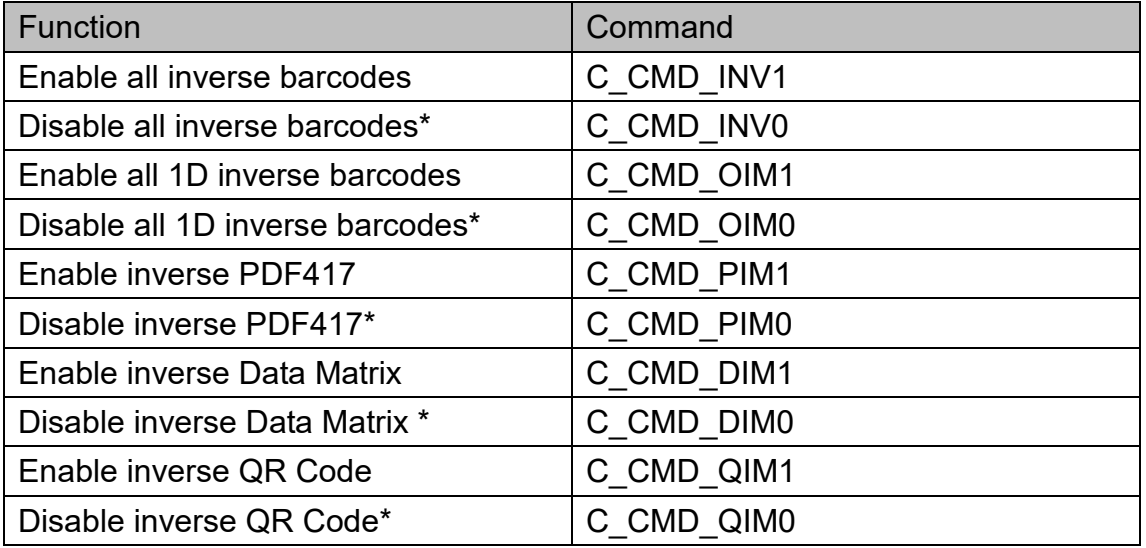

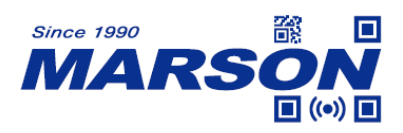

# <span id="page-19-0"></span>**Code128**

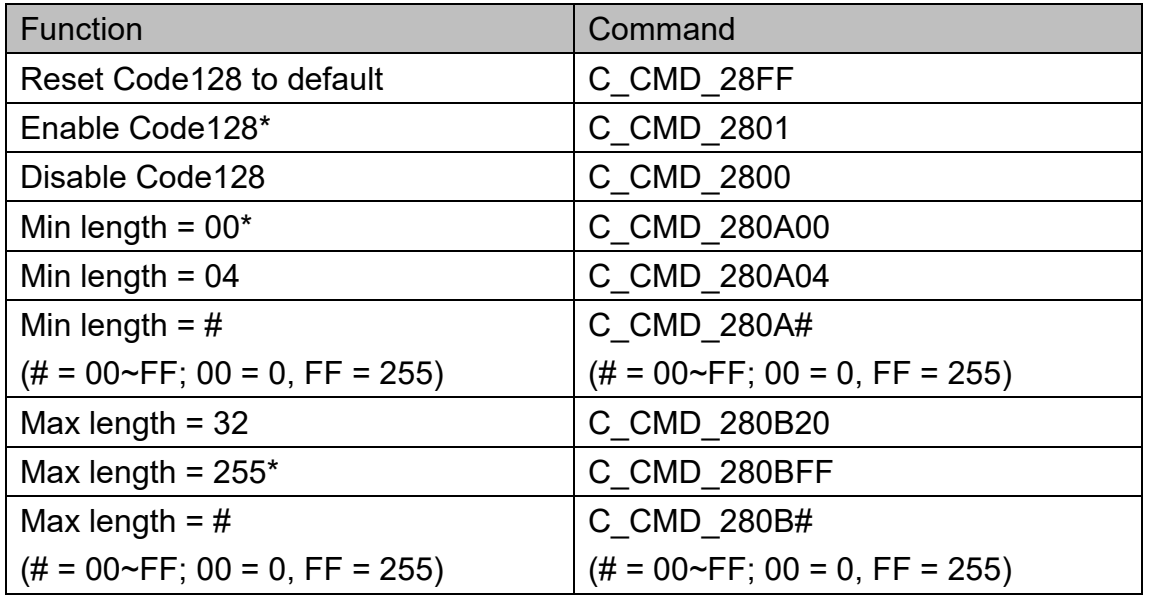

#### <span id="page-19-1"></span>**EAN-8**

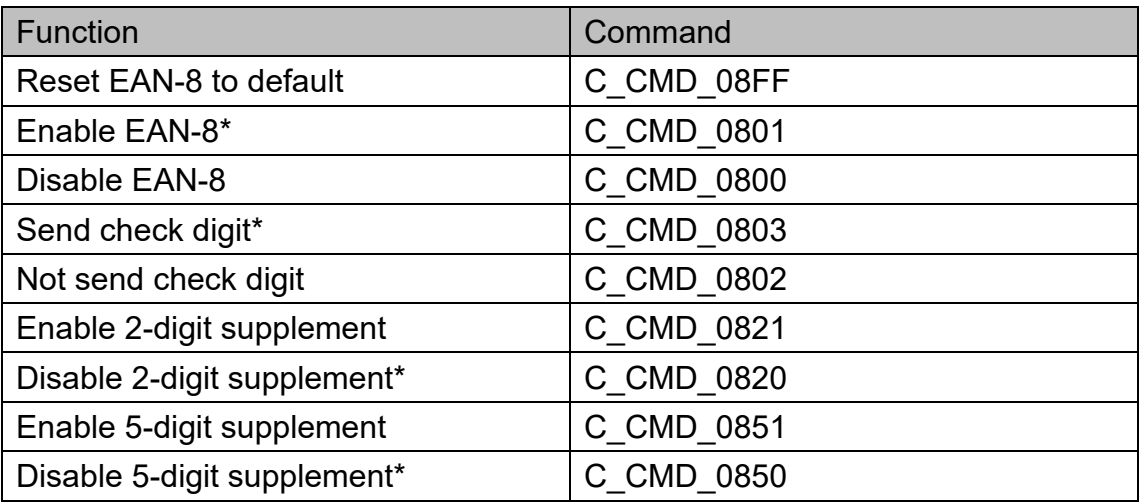

### <span id="page-19-2"></span>**EAN-13**

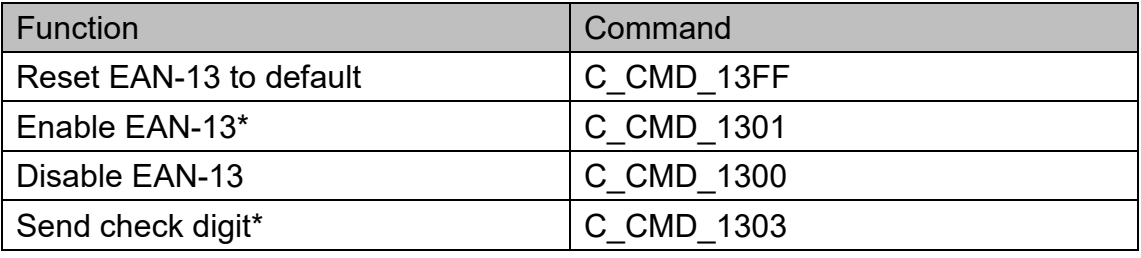

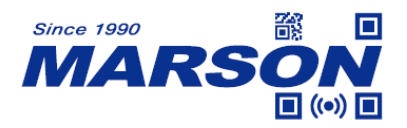

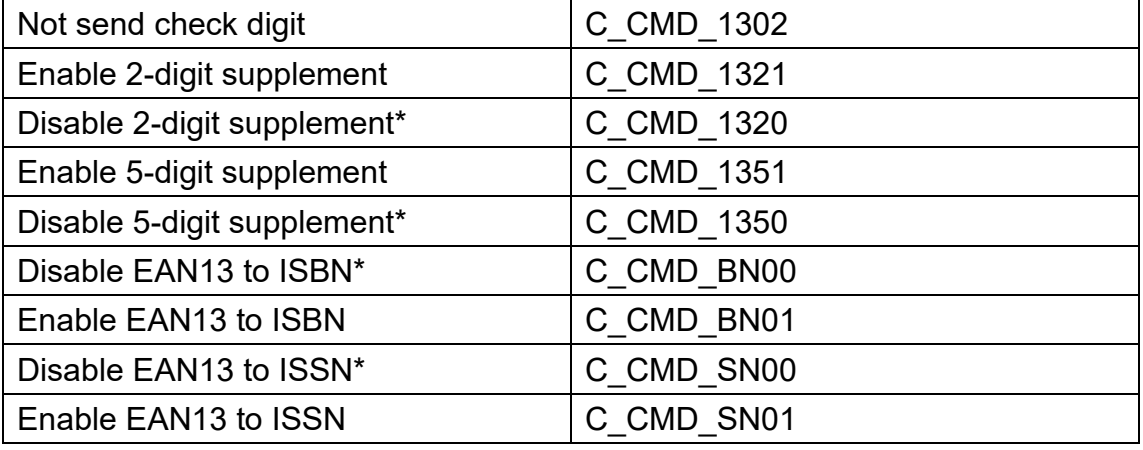

# <span id="page-20-0"></span>**UPC-E0**

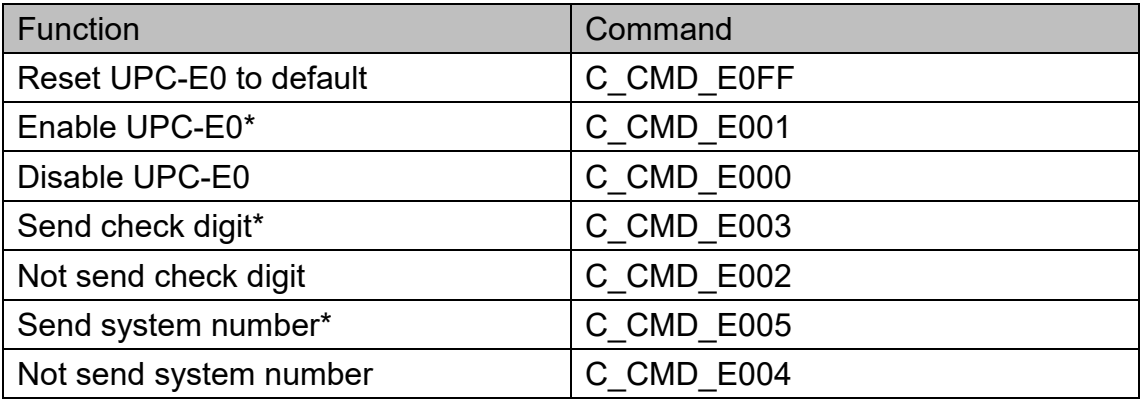

### <span id="page-20-1"></span>**UPC-E1**

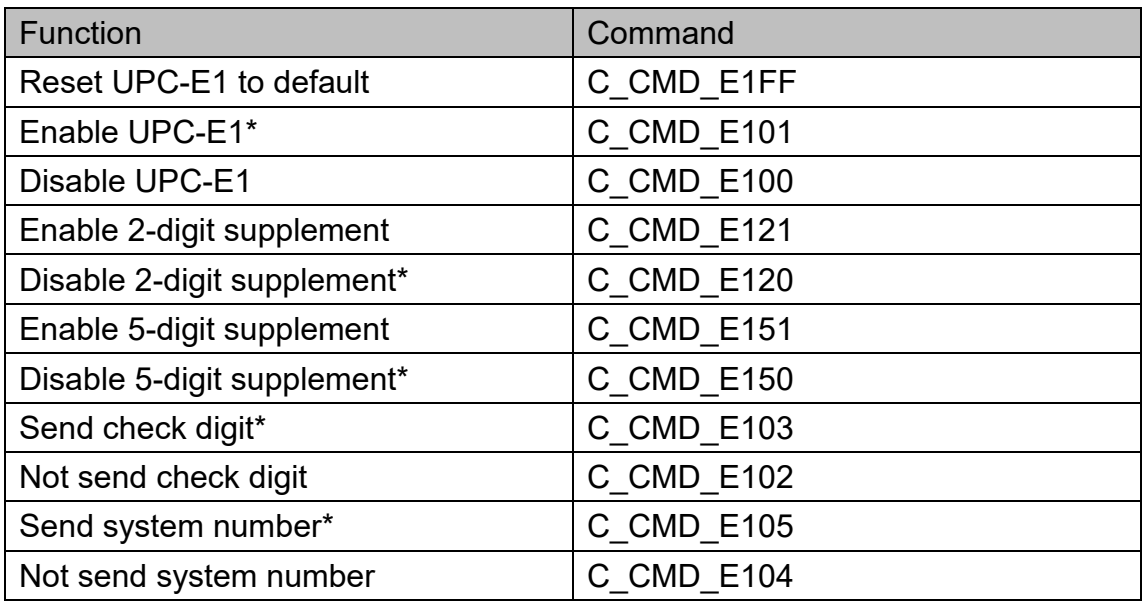

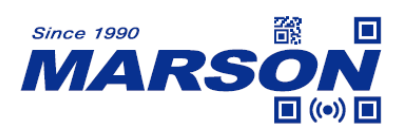

### <span id="page-21-0"></span>**UPCA**

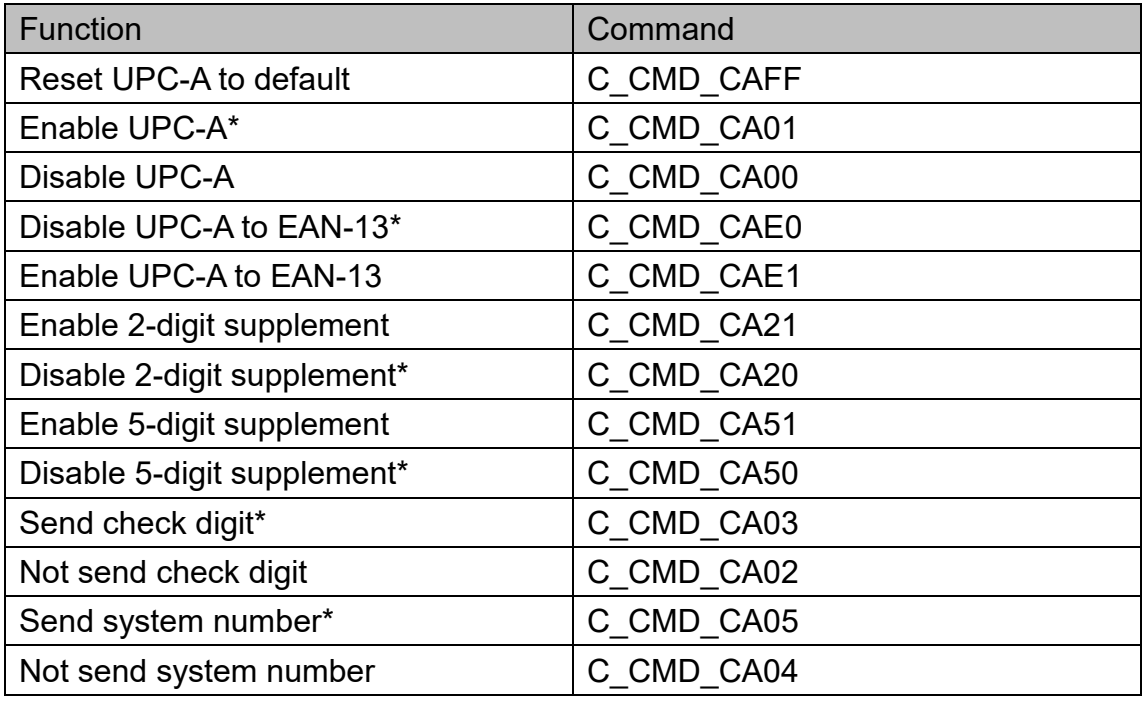

# <span id="page-21-1"></span>**Interleaved 2/5**

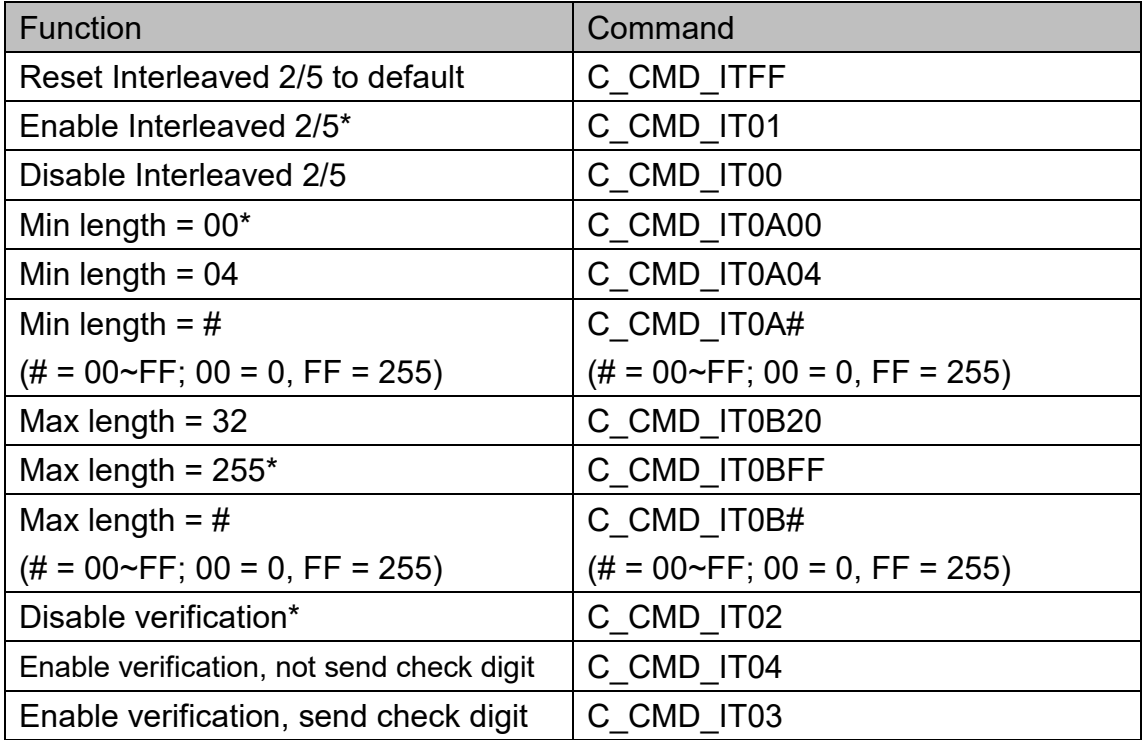

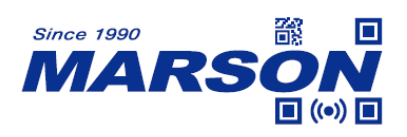

### <span id="page-22-0"></span>**Matrix 2/5**

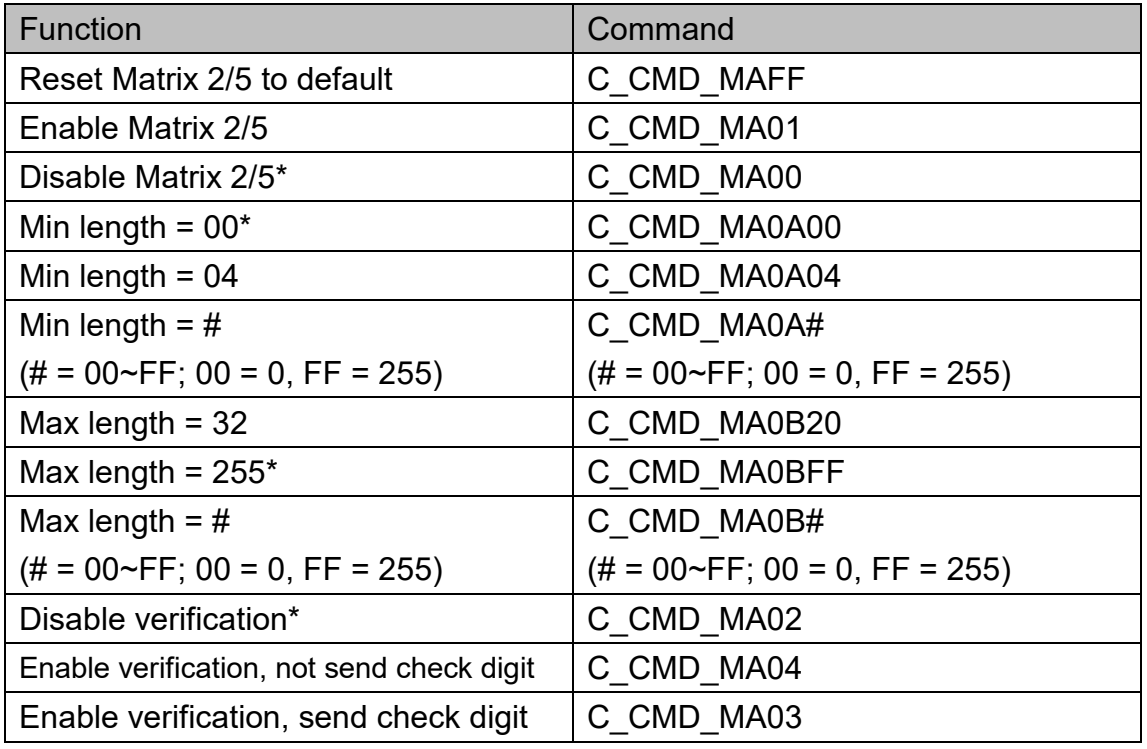

# <span id="page-22-1"></span>**Industrial 2/5**

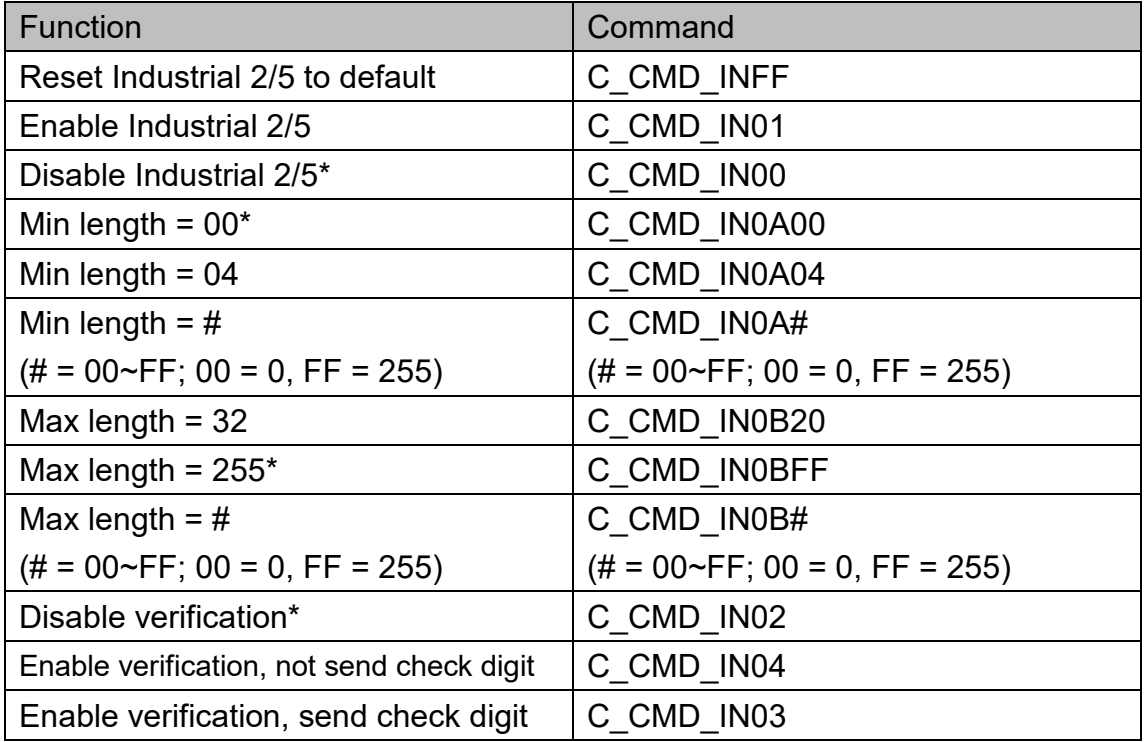

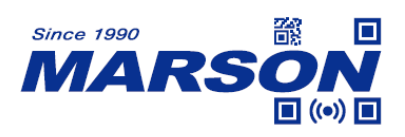

### <span id="page-23-0"></span>**IATA 2/5**

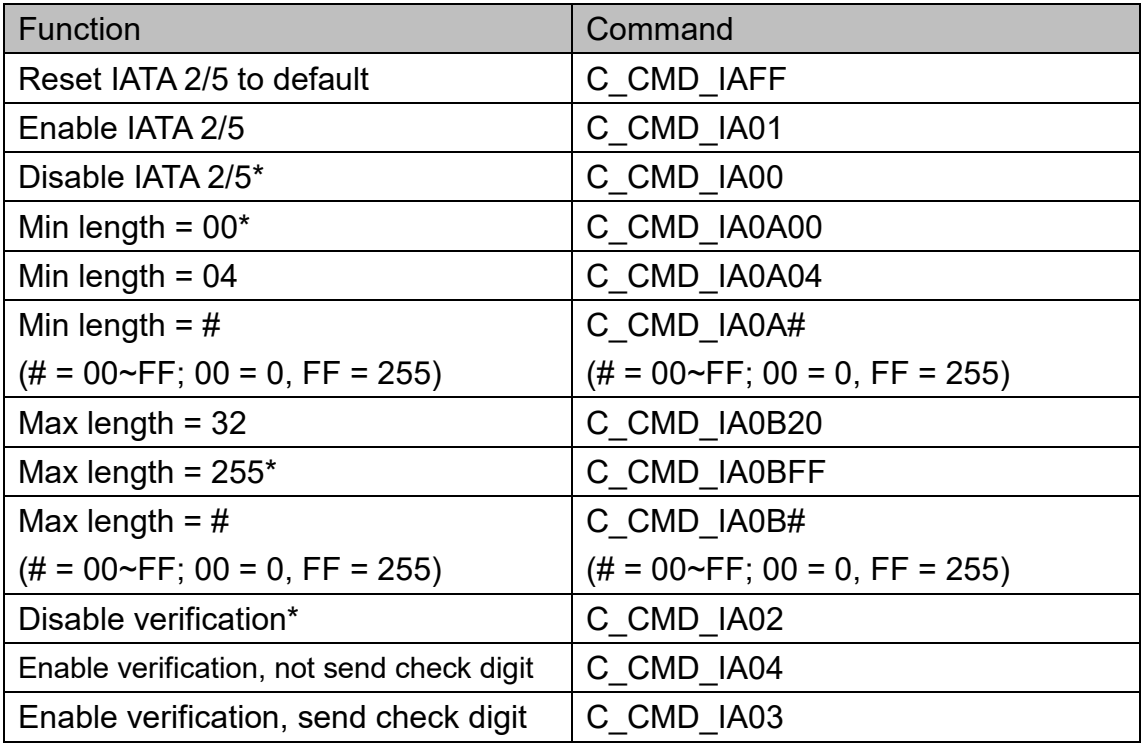

# <span id="page-23-1"></span>**Code39**

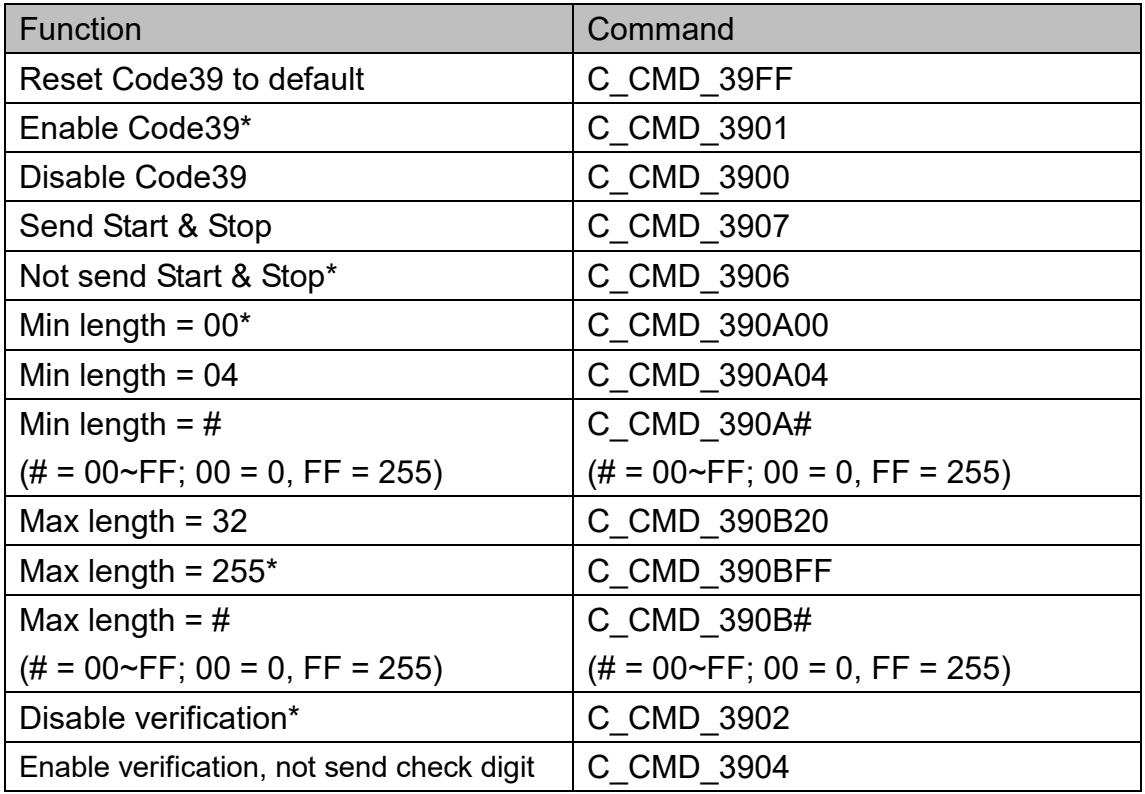

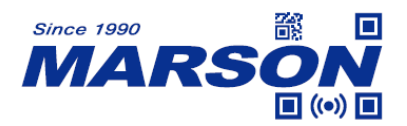

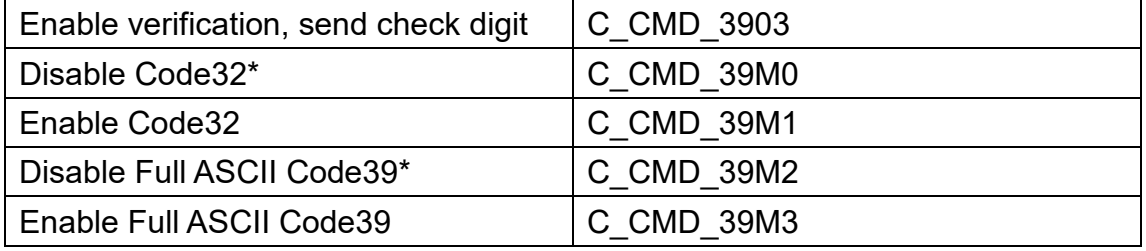

#### <span id="page-24-0"></span>**Code93**

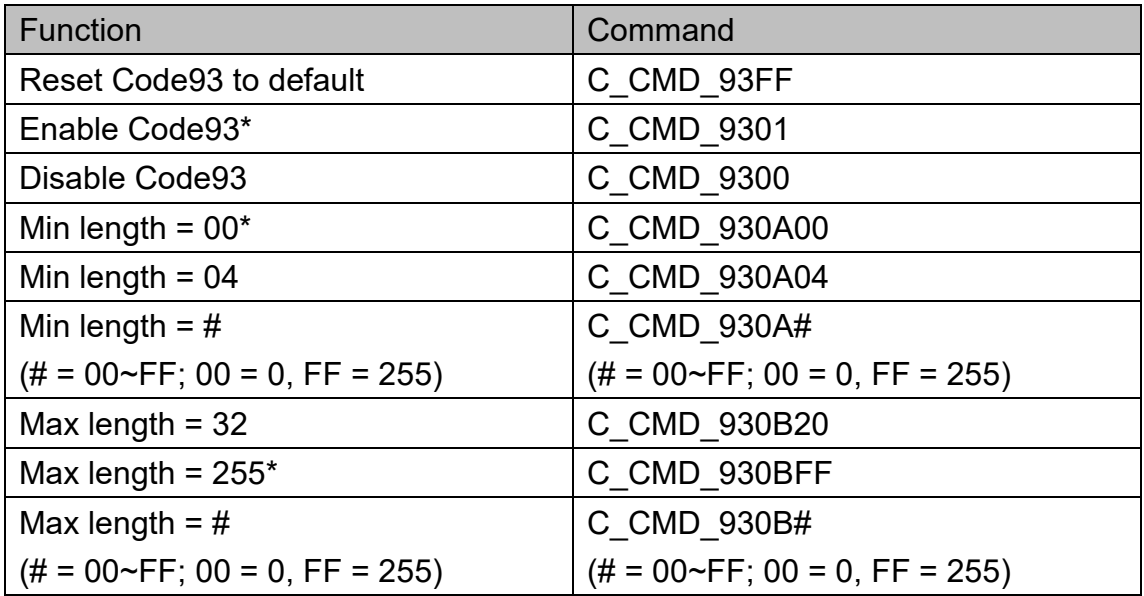

### <span id="page-24-1"></span>**Codabar**

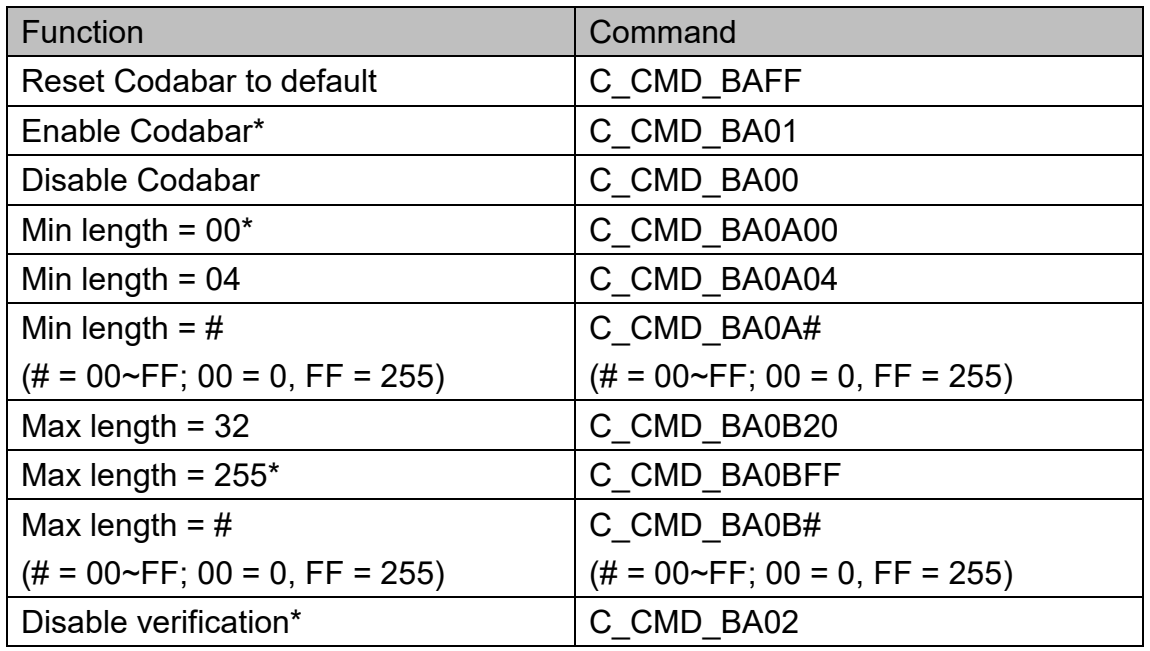

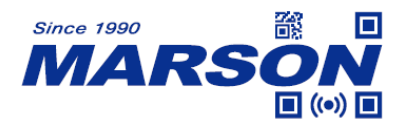

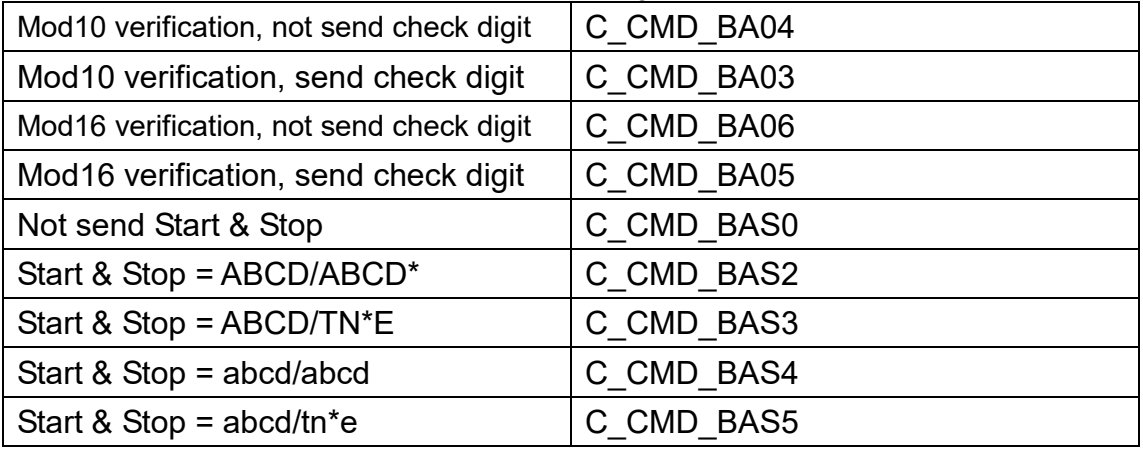

### <span id="page-25-0"></span>**Code11**

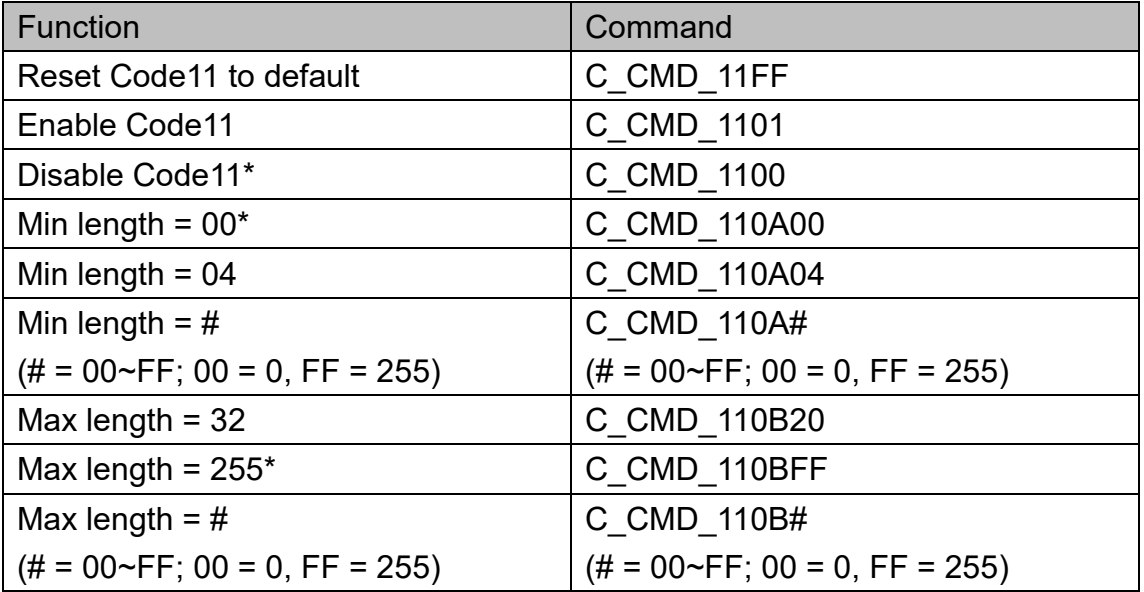

### <span id="page-25-1"></span>**MSI Plessey**

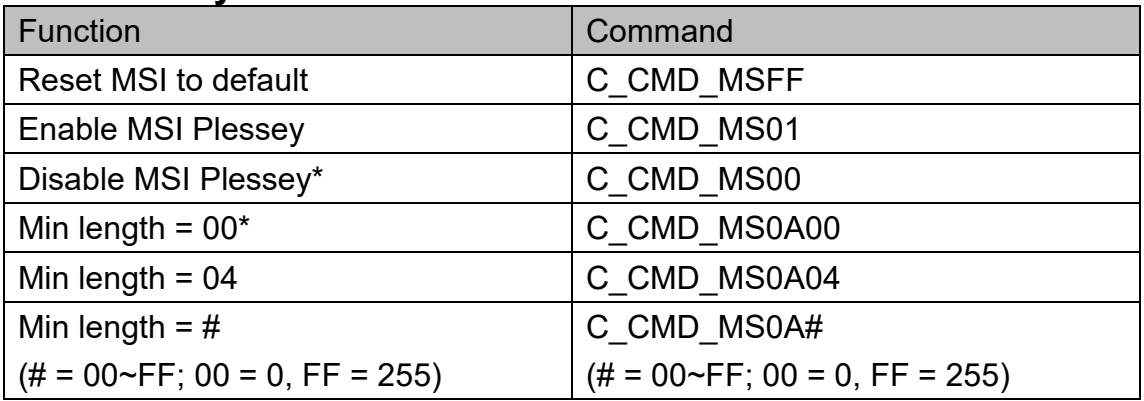

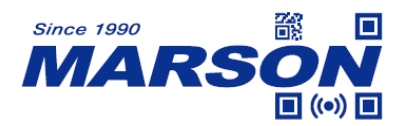

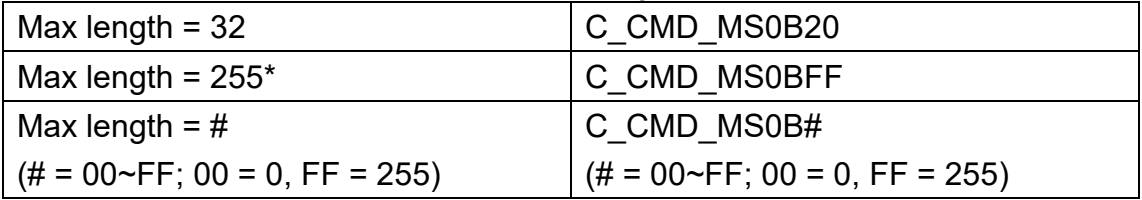

### <span id="page-26-0"></span>**GS1 DataBar**

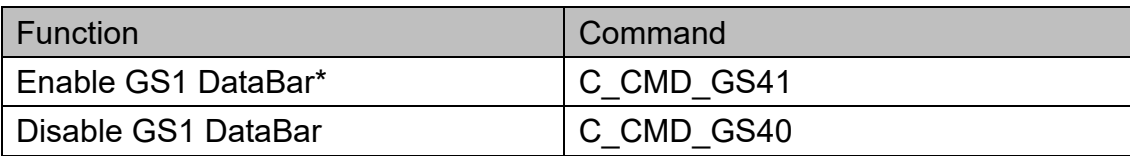

# <span id="page-26-1"></span>**GS1 DataBar Limited**

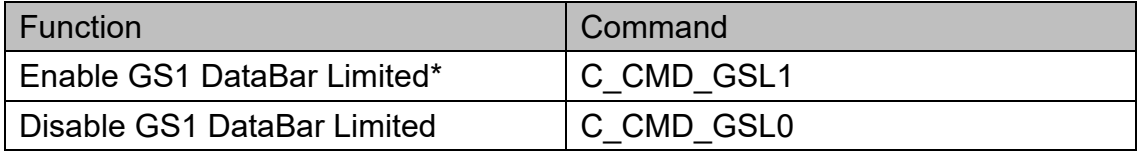

# <span id="page-26-2"></span>**GS1 DataBar Expanded**

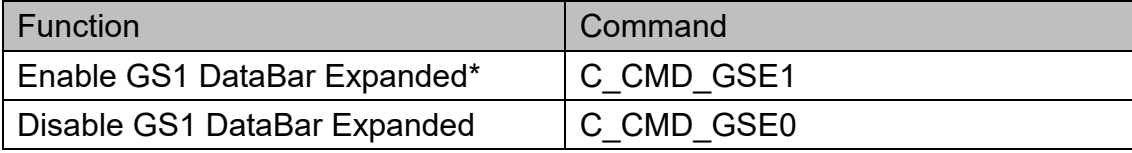

### <span id="page-26-3"></span>**Plessey**

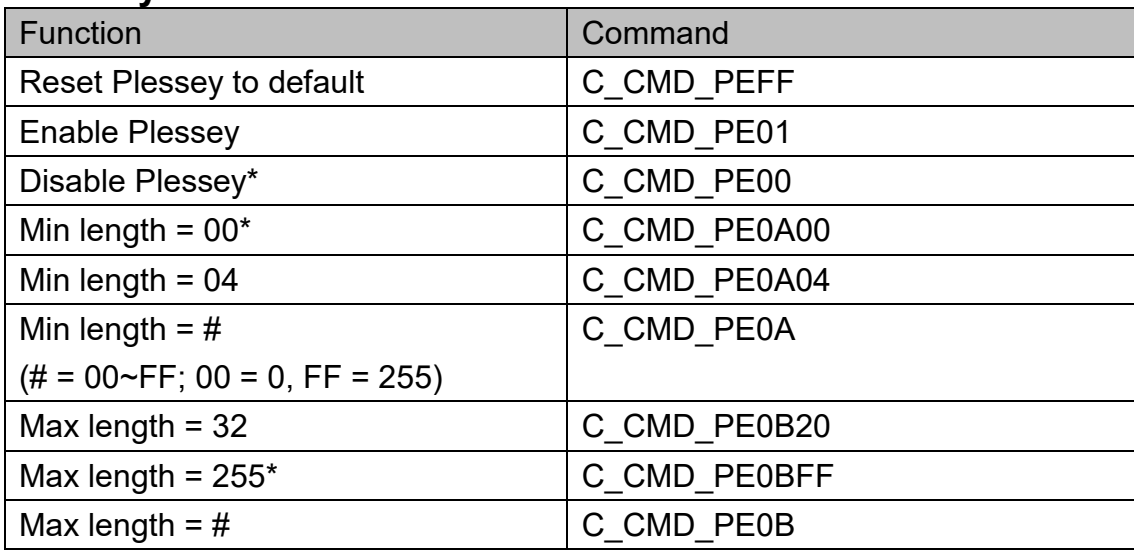

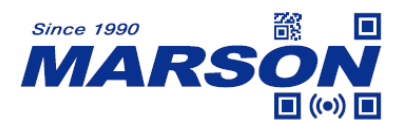

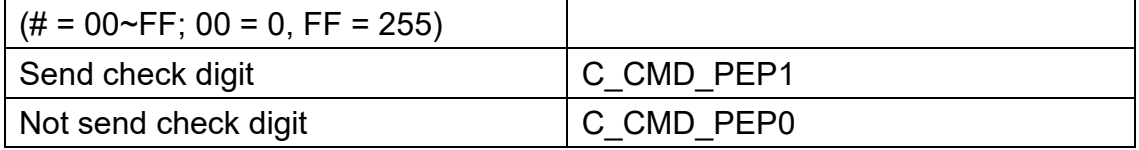

### <span id="page-27-0"></span>**PDF417**

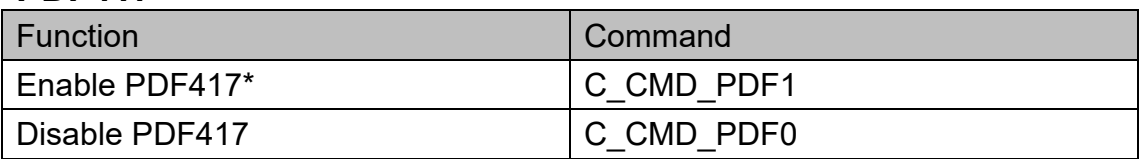

### <span id="page-27-1"></span>**MicroPDF417**

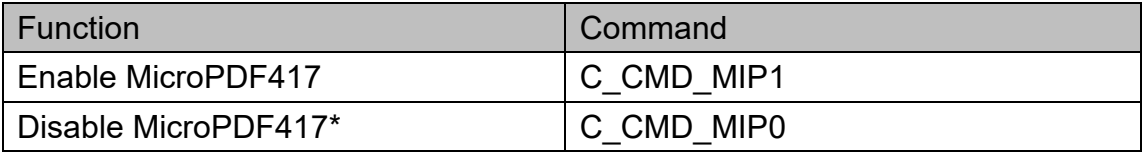

# <span id="page-27-2"></span>**Micro QR Code**

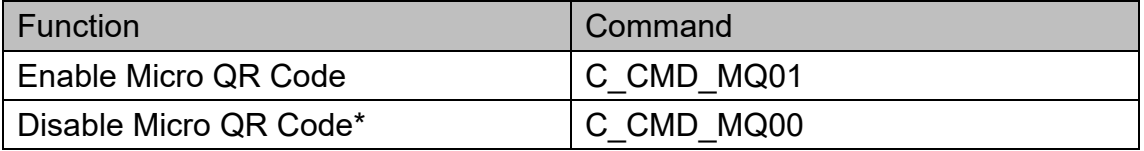

### <span id="page-27-3"></span>**QR Code**

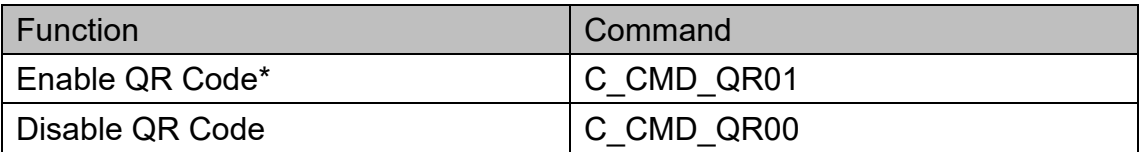

### <span id="page-27-4"></span>**Data Matrix**

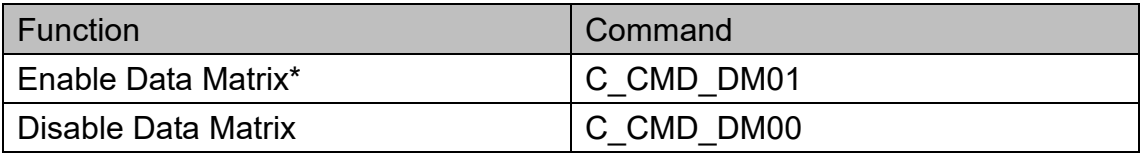

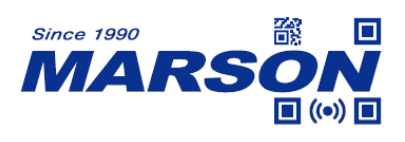

# <span id="page-28-0"></span>**Appendix**

# <span id="page-28-1"></span>**Appendix 1 - Edit Data**

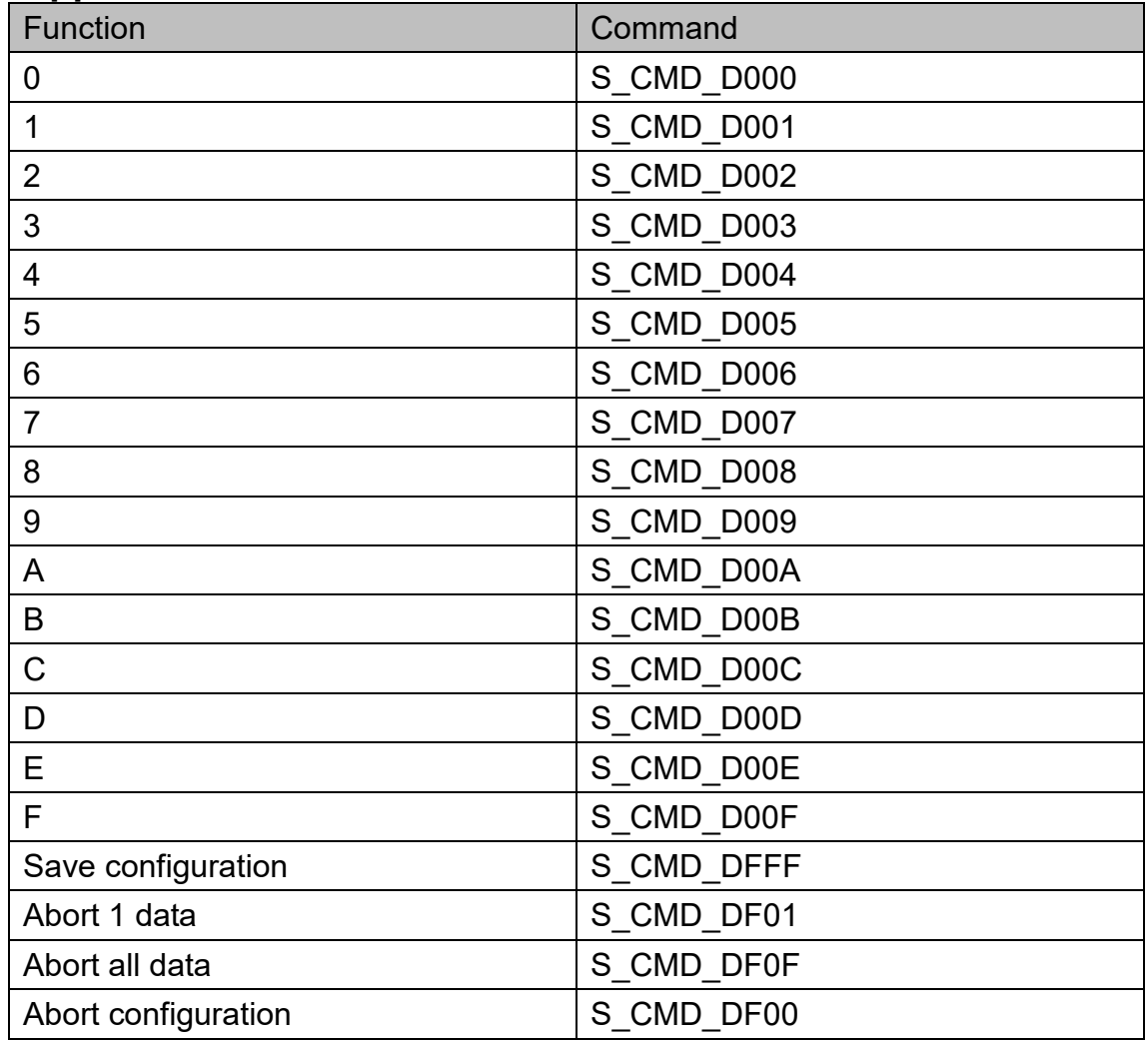

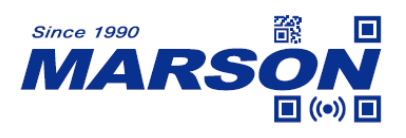

# <span id="page-29-0"></span>**Appendix 2 - Code ID**

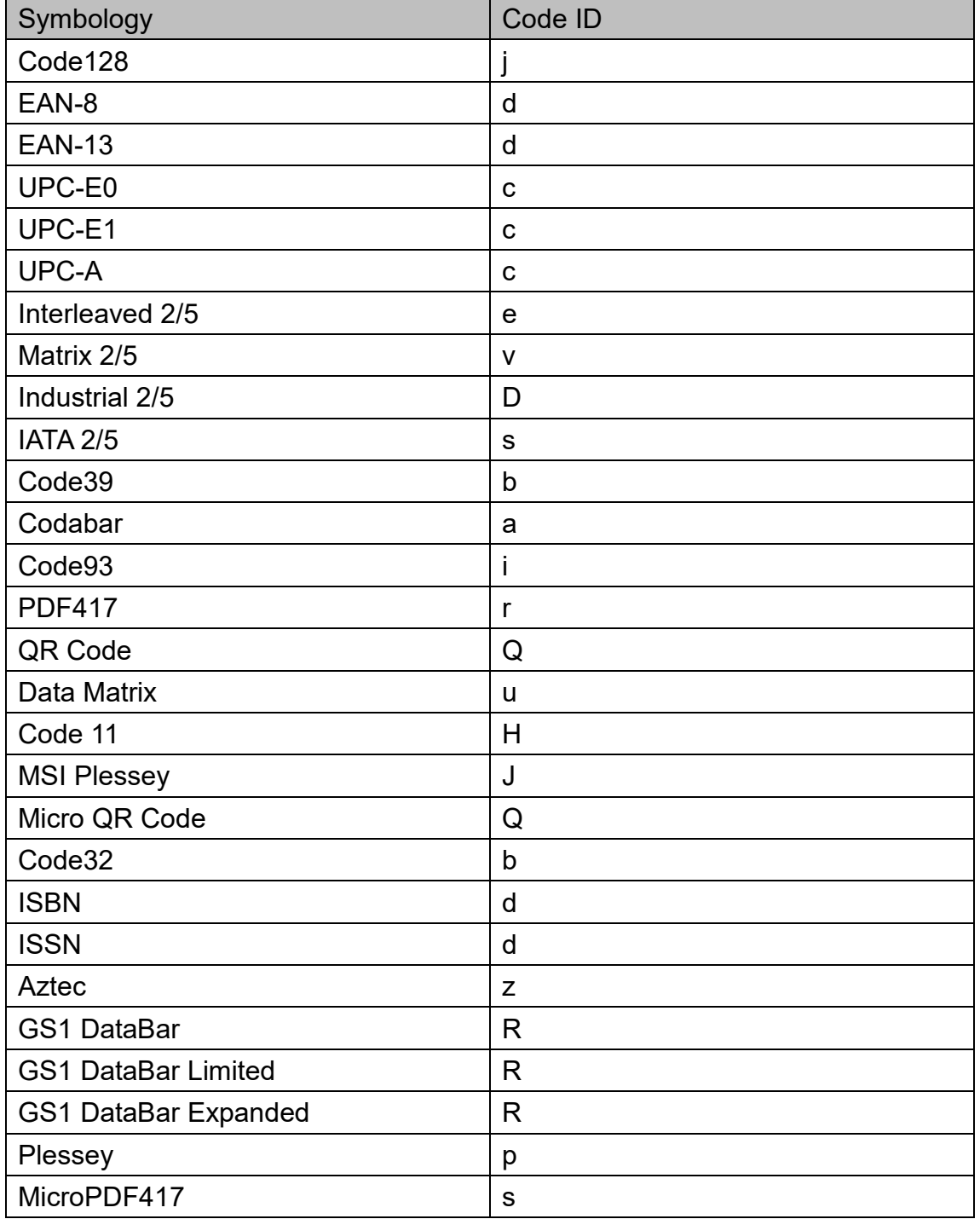

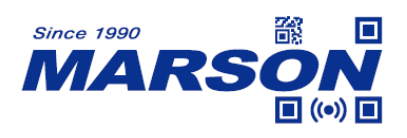

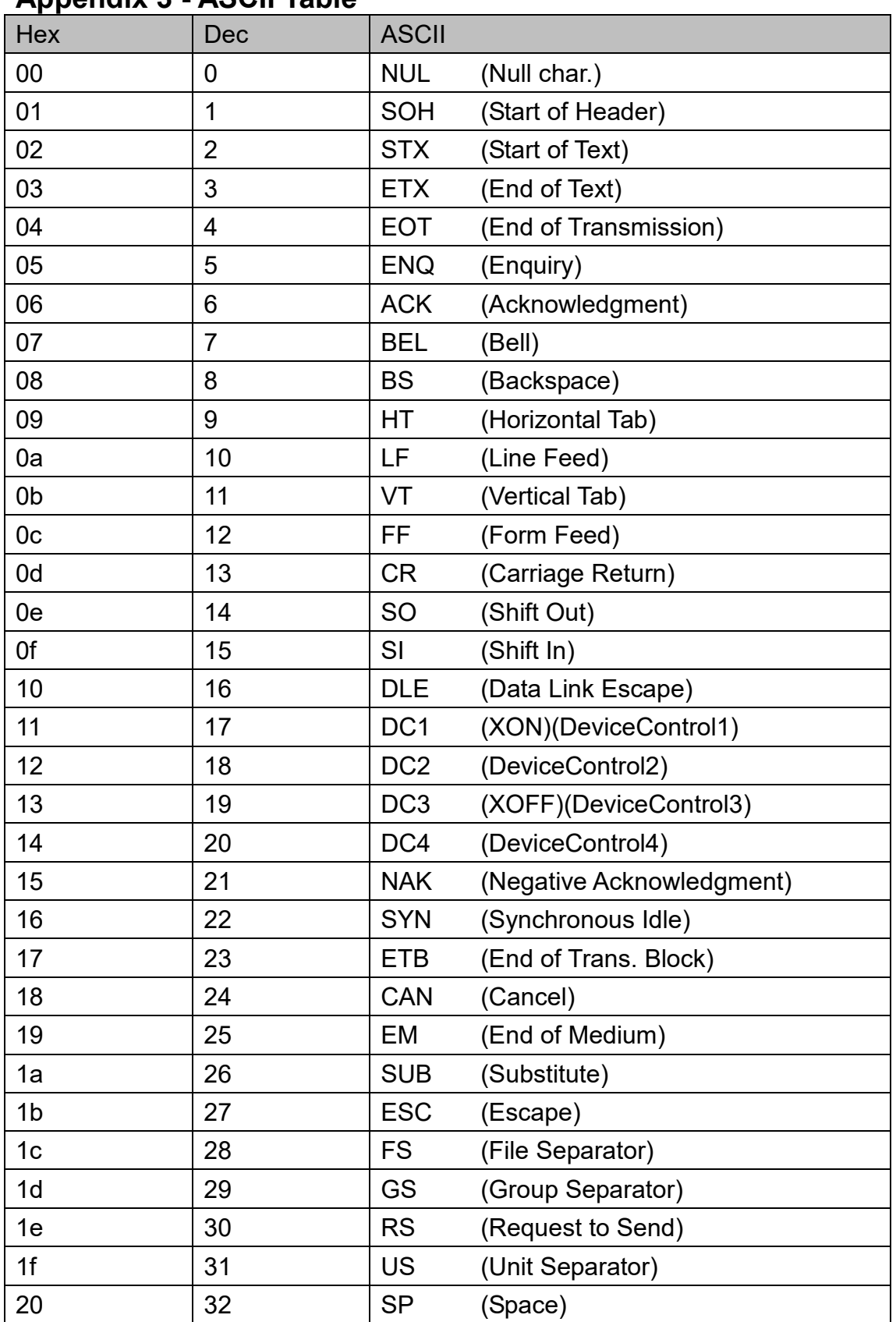

# <span id="page-30-0"></span>**Appendix 3 - ASCII Table**

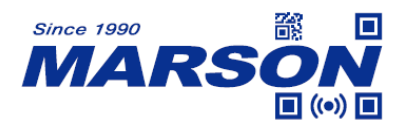

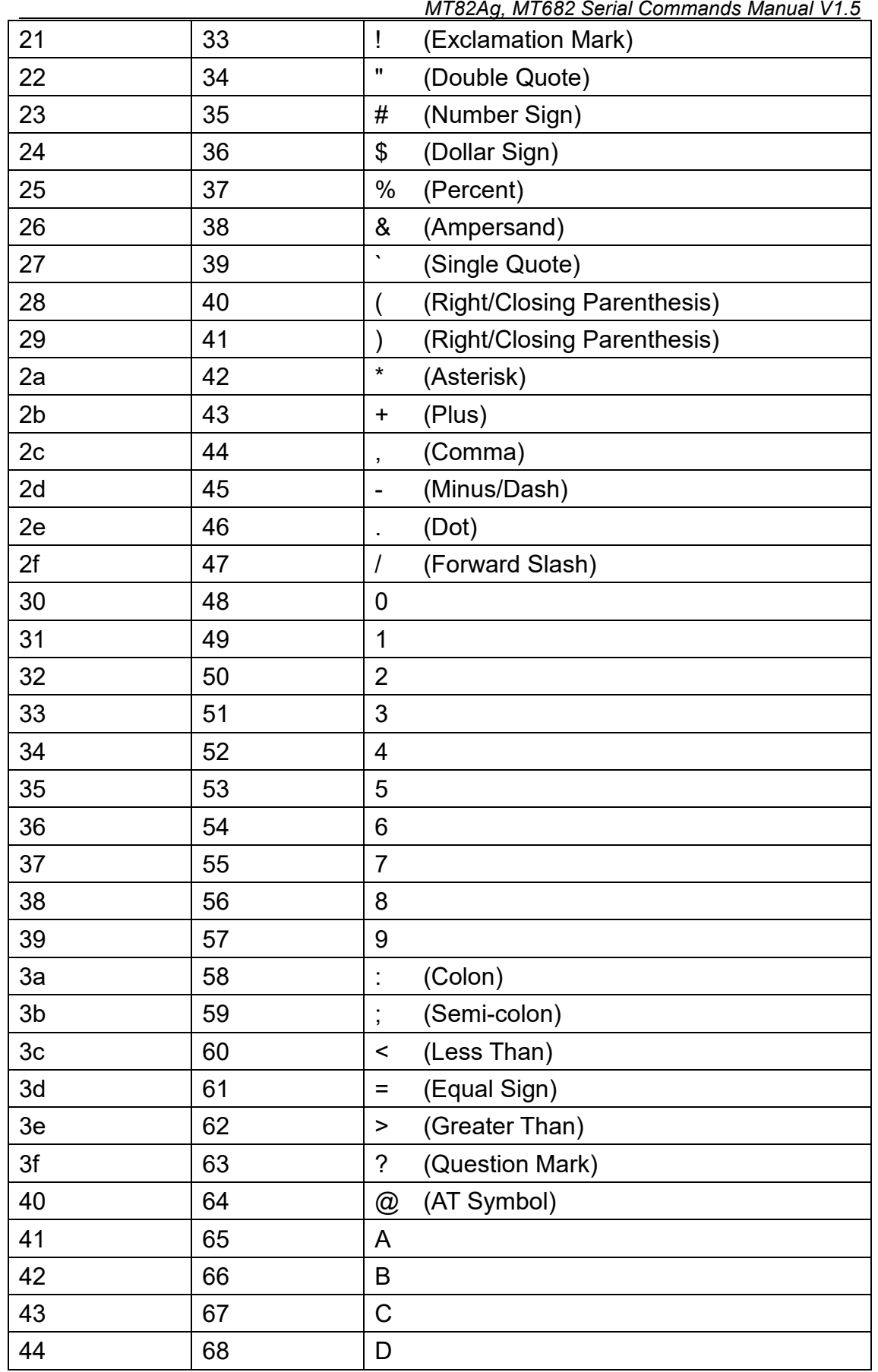

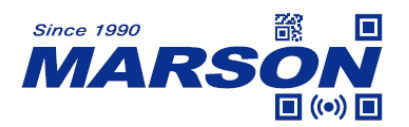

 $\overline{1}$ 

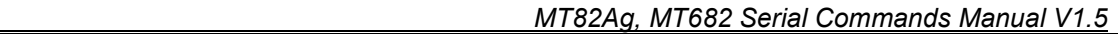

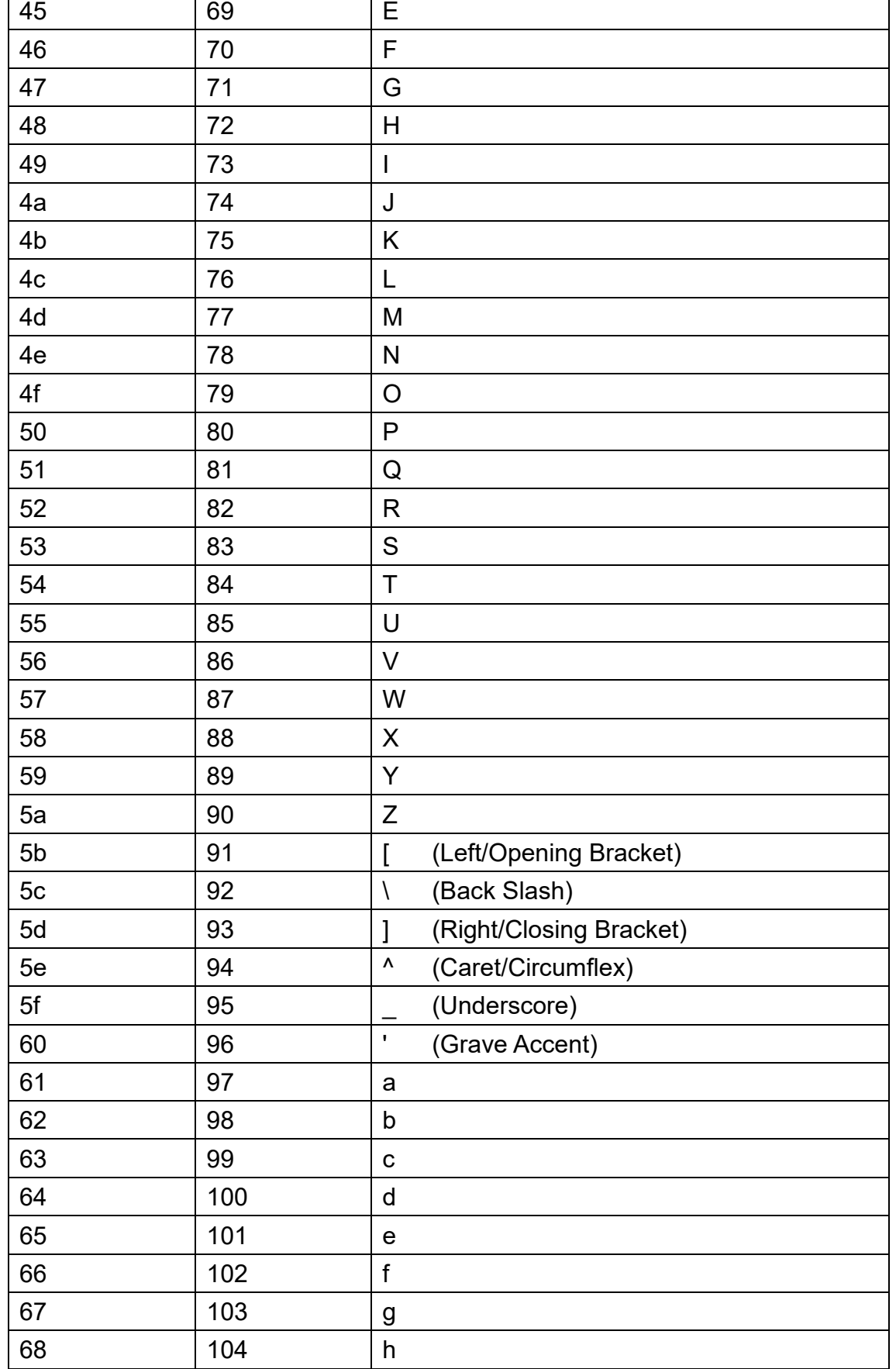

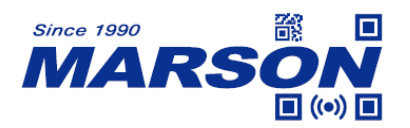

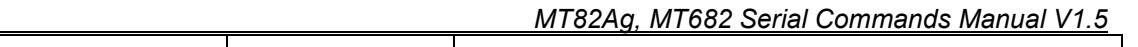

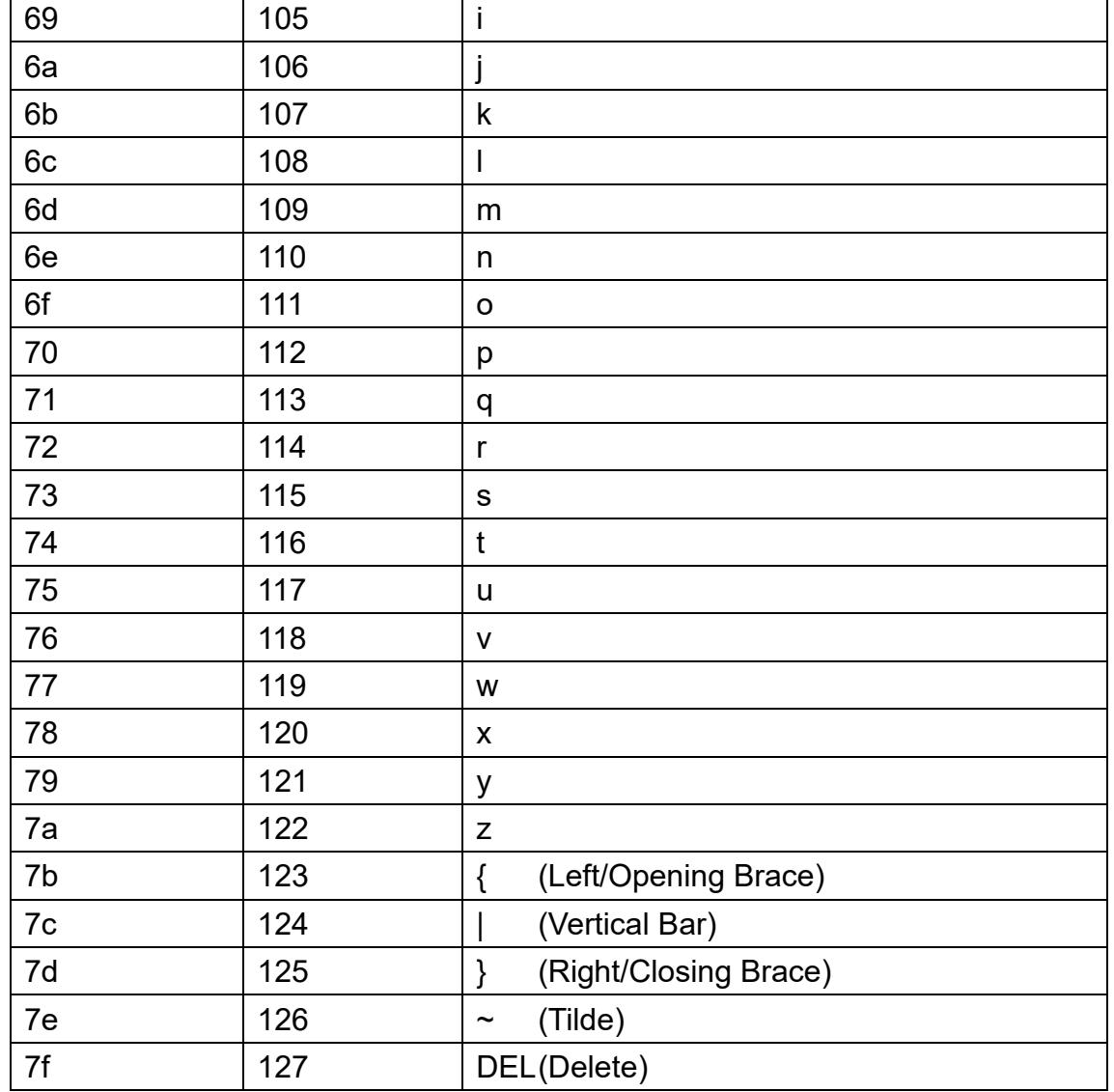

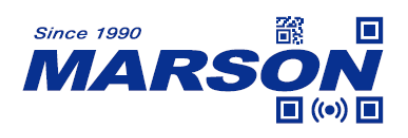

# <span id="page-34-0"></span>**Version History**

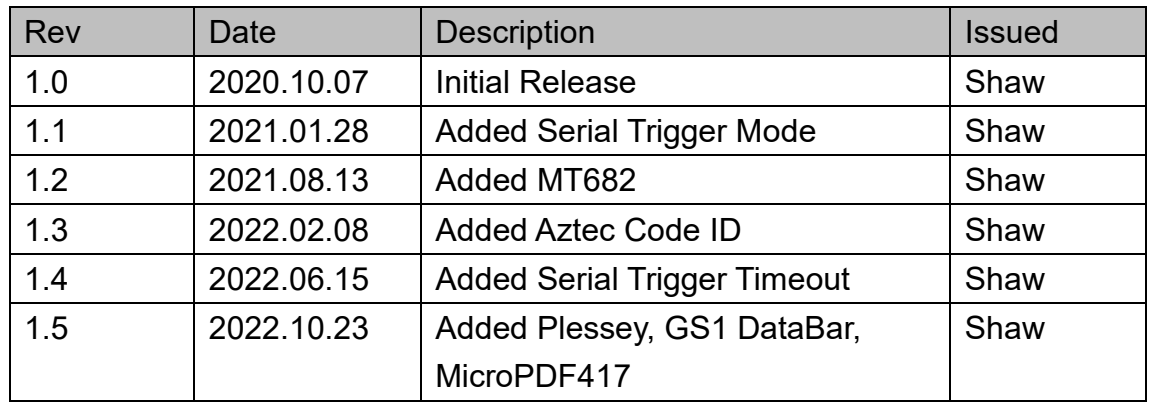

# **Marson Technology Co., Ltd.**

9F., 108-3, Minquan Rd., Xindian Dist., New Taipei City, Taiwan TEL: 886-2-2218-1633 FAX: 886-2-2218-6638 E-mail: [info@marson.com.tw](mailto:info@marson.com.tw) Web: [www.marson.com.tw](http://www.marson.com.tw/)